# **Mobilna aplikacija za agregaciju sadržaja i video streaming na Android uređajima**

**Crkvenac, Matej**

## **Master's thesis / Diplomski rad**

**2022**

*Degree Grantor / Ustanova koja je dodijelila akademski / stručni stupanj:* **University of Pula / Sveučilište Jurja Dobrile u Puli**

*Permanent link / Trajna poveznica:* <https://urn.nsk.hr/urn:nbn:hr:137:451166>

*Rights / Prava:* [In copyright](http://rightsstatements.org/vocab/InC/1.0/) / [Zaštićeno autorskim pravom.](http://rightsstatements.org/vocab/InC/1.0/)

*Download date / Datum preuzimanja:* **2024-07-23**

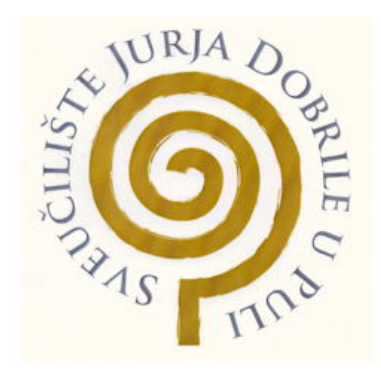

*Repository / Repozitorij:*

[Digital Repository Juraj Dobrila University of Pula](https://repozitorij.unipu.hr)

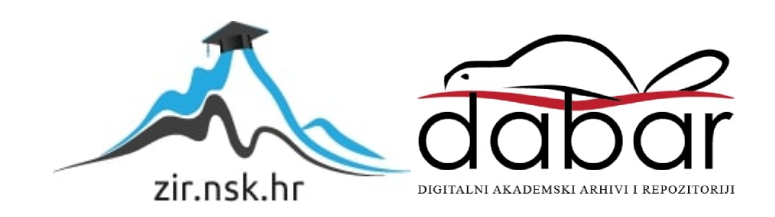

Sveučilište Jurja Dobrile u Puli Fakultet informatike

**MATEJ CRKVENAC**

## **MOBILNA APLIKACIJA ZA AGREGACIJU SADRŽAJA I VIDEO STREAMING NA ANDROID UREĐAJIMA**

Diplomski rad

Pula, rujan, 2022. godine

Sveučilište Jurja Dobrile u Puli Fakultet informatike

## **MATEJ CRKVENAC**

## **MOBILNA APLIKACIJA ZA AGREGACIJU SADRŽAJA I VIDEO STREAMING NA ANDROID UREĐAJIMA**

Diplomski rad

## **JMBAG: 0246070908, redoviti student**

**Studijski smjer:** Sveučilišni diplomski studij Informatike

**Kolegij:** Mobilne aplikacije

**Mentor:** doc. dr. sc. Siniša Sovilj

Pula, rujan, 2022. godine

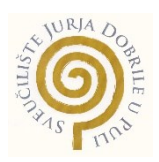

## IZJAVA O AKADEMSKOJ ČESTITOSTI

Ja, dolje potpisani Matej Crkvenac ovime izjavljujem da je ovaj diplomski rad rezultat isključivo mojega vlastitog rada, da se temelji na mojim istraživanjima te da se oslanja na objavljenu literaturu kao što to pokazuju korištene bilješke i bibliografija. Izjavljujem da niti jedan dio diplomskog rada nije napisan na nedozvoljen način, odnosno da je prepisan iz kojega necitiranog rada, te da ikoji dio rada krši bilo čija autorska prava. Izjavljujem, također, da nijedan dio rada nije iskorišten za koji drugi rad pri bilo kojoj drugoj visokoškolskoj, znanstvenoj ili radnoj ustanovi.

Student/ica

Everenac

\_\_\_\_\_\_\_\_\_\_\_\_\_\_\_\_\_\_\_\_\_\_

U Puli, kolovoz, 2022. godine

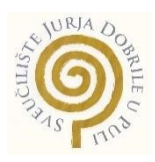

## IZJAVA

o korištenju autorskog djela

Ja, Matej Crkvenac dajem odobrenje Sveučilištu Jurja Dobrile u Puli, kao nositelju prava iskorištavanja, da moj diplomski rad pod nazivom "*Mobilna aplikacija za agregaciju sadržaja i video streaming na Android uređajima*" koristi na način da gore navedeno autorsko djelo, kao cjeloviti tekst trajno objavi u javnoj internetskoj bazi Sveučilišne knjižnice Sveučilišta Jurja Dobrile u Puli te kopira u javnu internetsku bazu diplomskih radova Nacionalne i sveučilišne knjižnice (stavljanje na raspolaganje javnosti), sve u skladu s Zakonom o autorskom pravu i drugim srodnim pravima i dobrom akademskom praksom, a radi promicanja otvorenoga, slobodnoga pristupa znanstvenim informacijama.

Za korištenje autorskog djela na gore navedeni način ne potražujem naknadu.

U Puli, kolovoz, 2022. godine

Engrenac

\_\_\_\_\_\_\_\_\_\_\_\_\_\_\_\_\_\_\_

## Sadržaj

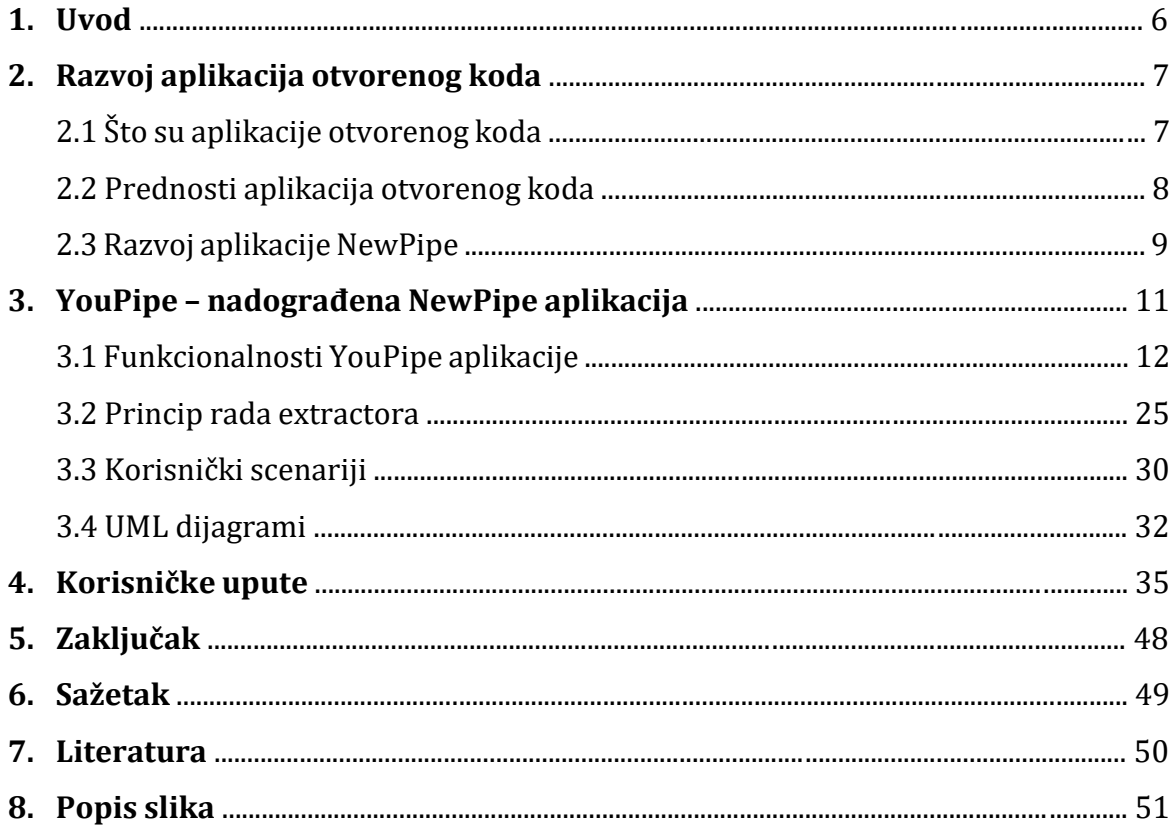

## **1. Uvod**

Video streaming je kontinuirani prijenos video datoteka od poslužitelja do klijenta. Video streaming korisnicima omogućuje gledanje videozapisa na mreži bez potrebe za njihovim preuzimanjem (Gillis, 2021).

U današnje vrijeme svaki veći servis za video streaming koristi vlastitu aplikaciju na Android uređajima. Sa svakom novom aplikacijom, korisnicima postaje sve nepreglednije navigirati željenim sadržajem. Rješenje za ovaj problem bila bi jedinstvena aplikacija koja objedinjuje sadržaj raznih video streaming servisa.

Cilj ovog diplomskog rada je izraditi i testirati mobilnu aplikaciju koja agregira sadržaj i omogućuje video streaming na Android uređajima na temelju Java/Kotlin programskih jezika i na GitHub projektu otvorenog koda NewPipe koji omogućuje dohvat sadržaja s platformi: YouTube, SoundCloud, Media CCC, PeerTube i BandCamp. Na osnovu istražene relevantne literature definirane su i objašnjene metode razvoja aplikacija otvorenog koda. Zatim su putem funkcionalnosti, korisničkih scenarija i UML use-case dijagrama opisani implementacija i rad nadograđenog sustava nazvanog YouPipe. Obzirom na velik broj mogućnosti aplikacije, prikazane su korisničke upute radi lakšeg snalaženja pri korištenju. Na kraju rada je dan zaključak rada.

Rezultat ovog diplomskog rada može doprinijeti boljem korisničkom iskustvu pri gledanju videozapisa na Android uređajima.

#### **2. Vođenje projekata razvoja aplikacija otvorenog koda**

#### **2.1 Što su aplikacije otvorenog koda**

Aplikacije otvorenog koda su aplikacije s izvornim kodom koji svatko može pregledati, modificirati i poboljšati. Izvorni kod podrazumijeva kod kojim računalni programeri mogu manipulirati kako bi promijenili način na koji dio aplikacija radi.

Programeri koji imaju pristup izvornom kodu računalnog programa mogu poboljšati taj program dodavanjem značajki ili popravljanjem dijelova koji ne rade uvijek ispravno. Autori aplikacije stavljaju izvorni kod na raspolaganje drugima koji bi željeli vidjeti taj kod, kopirati ga, učiti iz njega, mijenjati ga ili dijeliti.

Kao što je slučaj i s vlasničkim softverom, korisnici moraju prihvatiti uvjete licence kada koriste aplikacije otvorenog koda, ali pravni uvjeti licenci otvorenog koda dramatično se razlikuju od onih za vlasničke licence.

Licence otvorenog koda daju korisnicima računala dopuštenje za korištenje softvera otvorenog koda za bilo koju svrhu. Neke licence otvorenog koda propisuju da svatko tko objavi modificirani program otvorenog koda mora također objaviti izvorni kod za taj program uz njega. Štoviše, neke licence otvorenog koda propisuju da svatko tko mijenja i dijeli program s drugima mora također dijeliti izvorni kod tog programa bez naplate naknade za licenciranje za to.

Po dizajnu, licence otvorenog koda promiču suradnju i dijeljenje jer dopuštaju drugim ljudima da modificiraju izvorni kod i ugrade te promjene u svoje projekte. Potiču računalne programere da pristupe, pregledaju i modificiraju softver otvorenog koda kad god žele, dokle god dopuštaju drugima da čine isto kada dijele svoj rad.

Vrijedi napomenuti da samo zato što je neka aplikacija otvorenog koda, ne mora biti besplatna. Programeri aplikacija otvorenog koda mogu naplaćivati novac za aplikacije otvorenog koda koje stvaraju ili kojima doprinose. Ali u nekim slučajevima, budući da licenca otvorenog koda može zahtijevati od njih da objave svoj izvorni kod kada prodaju aplikacije drugima, neki programeri smatraju da je naplaćivanje novca za usluge i podršku (umjesto za samu aplikaciju) unosnije. Na taj način njihova aplikacija ostaje besplatna, a oni zarađuju pomažući drugima da ju instaliraju, koriste i riješe probleme. Također, mnogi poslodavci posebno žele zaposliti programere s iskustvom rada na softveru otvorenog koda (Opensource.com, 2022).

#### **2.2 Prednosti aplikacija otvorenog koda**

- **Kontrola** Korisnici mogu ispitati kod kako bi bili sigurni da ne radi ništa što oni ne žele, kao i promijeniti njegove dijelove koji im se ne sviđaju. Korisnici koji nisu programeri također imaju koristi od aplikacija otvorenog koda jer ih mogu koristiti u bilo koju svrhu, a ne samo na način na koji netko drugi misli da treba.
- **Vježba** Neki ljudi vole aplikacije otvorenog koda jer im pomažu da postanu bolji programeri. Budući da je kod aplikacija otvorenog koda javno dostupan, studenti ga mogu lako proučavati dok uče stvarati bolje aplikacije. Studenti također mogu podijeliti svoj rad s drugima, pozivajući na komentare i kritike, dok razvijaju svoje vještine. Kada netko otkrije pogreške u izvornom kodu programa, može te pogreške podijeliti s drugima kako bi im pomogli da oni izbjegnu iste pogreške.
- **Sigurnost** Neki ljudi preferiraju aplikacije otvorenog koda jer ih smatraju sigurnijim i stabilnijim od vlasničkih aplikacija. Budući da svatko može pregledavati i mijenjati aplikacije otvorenog koda, netko bi mogao uočiti i ispraviti pogreške ili propuste koje su originalni autori aplikacije možda propustili. Također, budući da velik broj programera može raditi na razvoju aplikacije otvorenog koda bez traženja dopuštenja izvornih autora, oni mogu popraviti, ažurirati i nadograditi aplikaciju otvorenog koda brže nego vlasničku aplikaciju.
- **Stabilnost** Mnogi korisnici preferiraju aplikacije otvorenog koda za važne, dugoročne projekte. Budući da programeri javno distribuiraju izvorni kod za aplikacije otvorenog koda, korisnici koji se oslanjaju na tu aplikaciju za kritične zadatke mogu biti sigurni da njihovi alati neće nestati ili propasti ako njihovi izvorni kreatori prestanu raditi na njima. Osim toga, aplikacije otvorenog koda imaju tendenciju uključivanja i rada u skladu s otvorenim standardima.
- **Zajednica** Aplikacija otvorenog koda često inspirira zajednicu korisnika i programera da se oko nje formiraju. To nije jedinstveno za aplikacije otvorenog koda, mnoge popularne aplikacije predmet su susreta i korisničkih grupa, ali u slučaju aplikacija otvorenog koda, zajednica nije samo skupina obožavatelja koja koristi aplikacije. Ljudi su ti koji proizvode, testiraju, koriste, promoviraju i na kraju utječu na aplikacije koje vole (Opensource.com, 2022).

## **2.3 Razvoj aplikacije NewPipe**

NewPipe je besplatna aplikacija za video streaming na Android uređajima. Radi tako da dohvaća potrebne podatke sa službenog API-ja nekog video streaming servisa. Ako je službeni API ograničen (npr. YouTube) ili je vlasnički, aplikacija raščlanjuje web stranicu ili umjesto toga koristi interni API. To znači da korisnicima za korištenje NewPipe-a nije potreban račun na bilo kojoj usluzi.

Developeri NewPipea napravili su smjernice doprinosa za različite dijelove aplikacije:

- **Crash reporting**  NewPipe koristi automatizirani sustav izvješća o padovima aplikacije. Sustav šalje sve podatke potrebne za otklanjanje pogrešaka na GitHub. Korisnici mogu vidjeti što je točno poslano te mogu dodati vlastite komentare.
- **Prijava problema i zahtjevi za nove značajke** NewPipe na GitHubu ima listu problema i zahtjeva za nove značajke koje bilo koji korisnik može pokušati riješiti, odnosno, dodati.
- **Prijevod** –NewPipe je preveden putem Weblatea. Korisnici putem Weblatea mogu dodati bilo koji jezik na koji žele prevesti aplikaciju ako on već ne postoji.
- **Komunikacija**  Tim developera NewPipea koristi kanal #newpipe na Libera Chatu. Korisnici se kanalu mogu pridružiti putem Matrix računa. Sve prijedloge, promjene, ideje i slično, korisnici mogu objaviti na GitHubu ili Libera Chatu.
- **Razvoj koda**  Netko tko želi dati svoj doprinos NewPipe aplikaciji u obliku koda mora se držati F-Droid smjernica doprinosa. To osobito znači da se u projekt ne unosi neslobodan softver i da se ne uvode Googleove biblioteke zatvorenog koda. Prije početka razvoja korisnici trebaju ostaviti komentar na GitHubu ili Libera Chatu ukoliko žele pomoći s popravljanjem pogreške ili zahtjevom za značajku. Ako ne postoji postojeći problem za ono na čemu korisnik želi raditi, potrebno je opisati promjene koje planira uvesti. To timu i zajednici daje priliku dati povratne informacije prije nego što potroši vrijeme na nešto što je već u razvoju, što bi se trebalo učiniti drugačije ili bi trebalo u potpunosti izbjeći. Glavni developeri NewPipea žele ostati uglavnom u Java programskom jeziku. Stoga treba izbjegavati priloge koji sadrže jednostavnu konverziju iz Jave u Kotlin. Pretvorbe u Kotlin trebale bi se provoditi samo ako Kotlin doista donosi poboljšanja poput ispravki grešaka ili boljih performansi koja nisu, ili jesu uz mnogo više truda, implementirana u Javi. Glavni tim vidi Javu kao lakši za naučiti i općenito dobro usvojen programski jezik. Nadalje, sve promjene u aplikaciji potrebno je napraviti

na zasebnoj grani. Te je promjene zatim moguće poslati kao zahtjev za povlačenje (pull request) na GitHub. Zahtjev za povlačenje mora biti testiran i ažuriran s ostatkom koda kako bi se olakšao posao održavateljima (TeamNewPipe, 2022).

## **3. YouPipe – nadograđena NewPipe aplikacija**

YouPipe je naziv aplikacije izrađene za potrebe diplomskog rada na temelju aplikacije NewPipe. Logotip aplikacije izrađen je u Photopea web-uredniku slika.

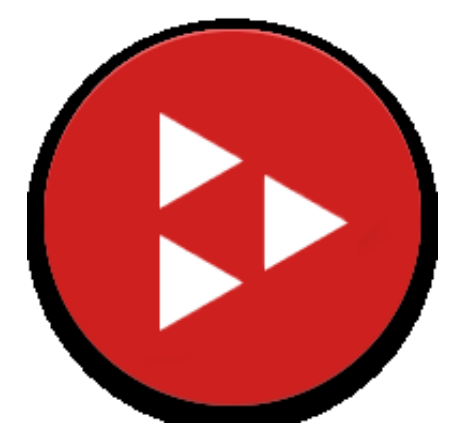

*Slika 1. YouPipe logotip (31.8.2022.)*

<span id="page-11-0"></span>Aplikacija je dobila vizualno ažuriranje korisničkog sučelja u odnosu na NewPipe.

<span id="page-11-1"></span>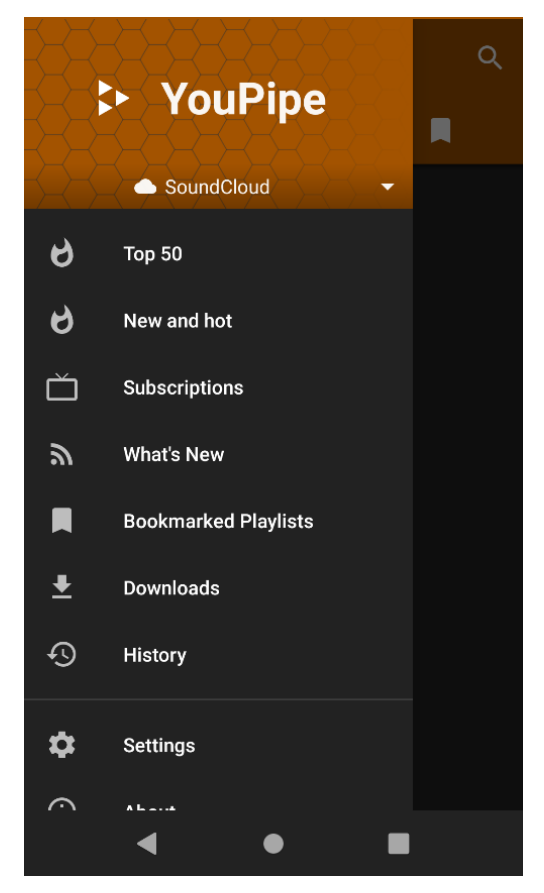

*Slika 2. Izgled YouPipe aplikacije (31.8.2022.)*

## **3.1 Funkcionalnosti YouPipe aplikacije**

Glavne značajke YouPipe aplikacije uključuju:

 **Gledanje sadržaja sa YouTubea, SoundClouda, media.ccc.de-a, PeerTubea, BandCampa, Bilibilija, NicoNicoa i Rumblea** – Navedeni servisi dohvaćaju se putem modificiranog NewPipeExtractora, Java okvira za web scraping video servisa na način da im se može pristupiti kao normalnom API-ju. YouPipeExtractor se brine o procesima izdvajanja podataka i upravljanja pogreškama (TeamNewPipe, 2022).

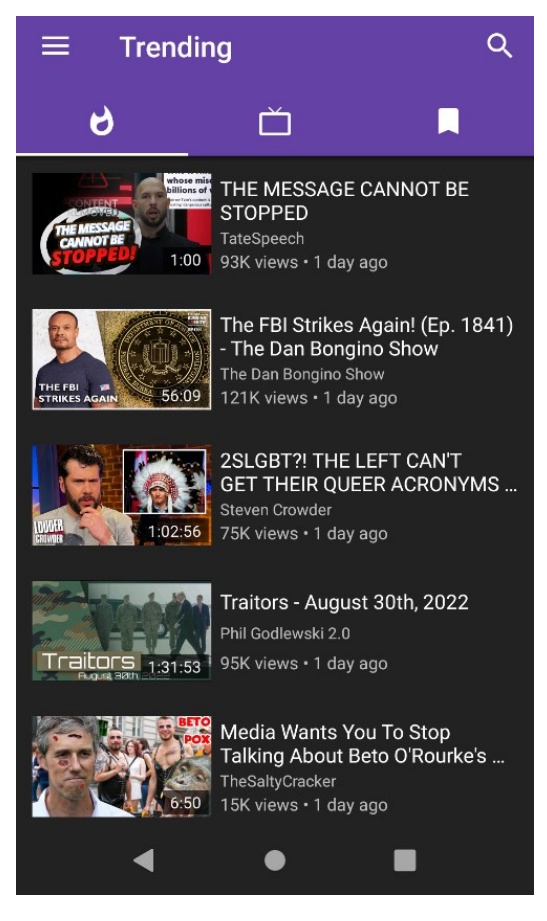

*Slika 3. Sadržaj s Rumble servisa*

<span id="page-12-0"></span> **Gledanje videozapisa u razlučivosti do 4K** – Korisnici mogu birati željenu razlučivost videozapisa ukoliko je ona dostupna.

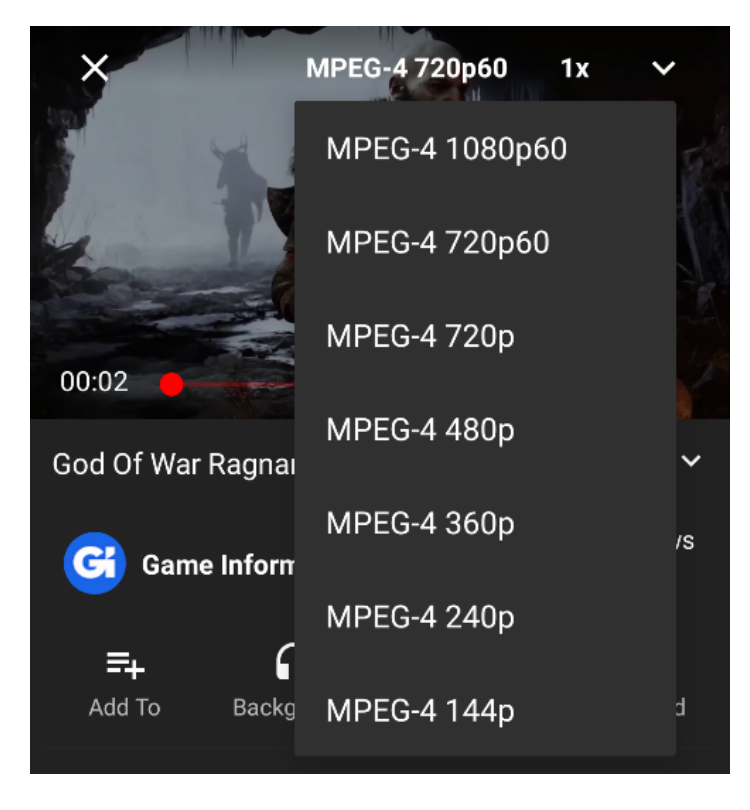

*Slika 4. Biranje razlučivosti pri gledanju videozapisa na YouTubeu*

 **Gledanje live streamova** – Ukoliko korisnici gledaju live stream, prikažu im se relevantni podaci poput trenutnog broja gledatelja i trajanja prijenosa.

<span id="page-13-1"></span><span id="page-13-0"></span>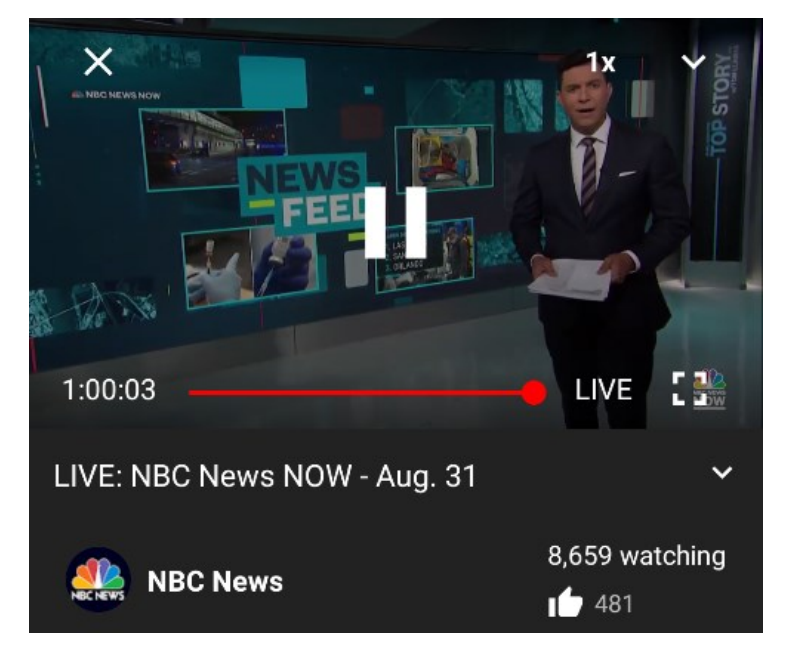

*Slika 5. Primjer live streama na YouTubeu*

 **Slušanje audiozapisa u pozadini radi uštede podataka** – Ovom opcijom moguće je slušati zvuk iz odabranog videozapisa čak i kada aplikacija nije u fokusu, što je posebno pogodno za slušanje glazbe ili audioknjiga.

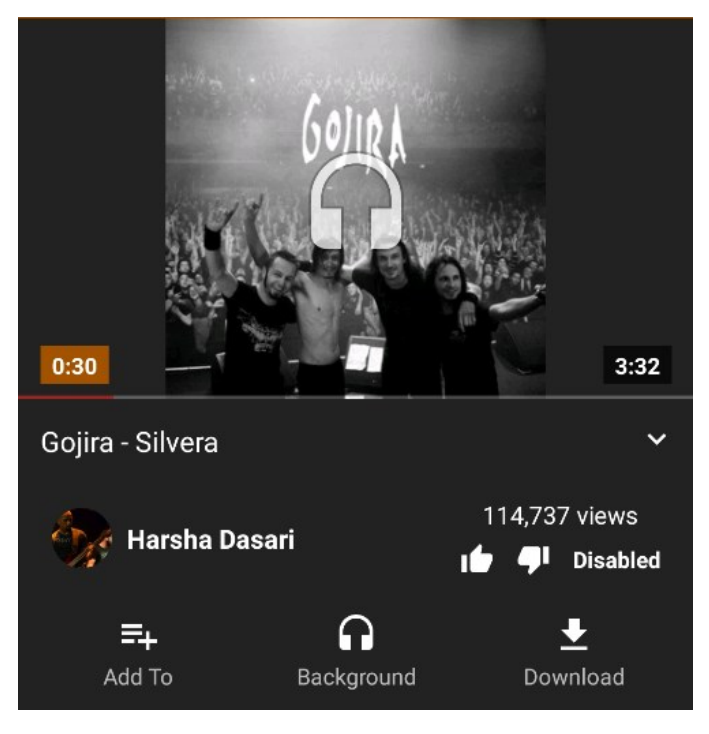

*Slika 6. Izgled aplikacije pri radu u pozadini (SoundCloud)*

<span id="page-14-0"></span> **Skočni način rada (picture-in-picture)** – Kao korak dalje od slušanja audiozapisa u pozadini, moguće je gledati videozapise u zasebnom prozoru prilikom korištenja drugih aplikacija. Završetak korištenja skočnog načina rada moguć je povratkom u aplikaciju te klikom na videozapis.

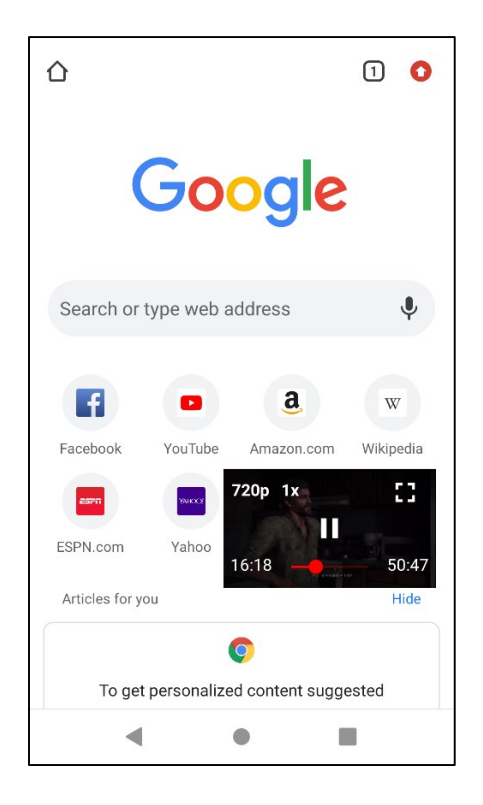

*Slika 7. Primjer skočnog načina rada (Bilibili)*

 **Pretraživanje videozapisa, audiozapisa, kanala, popisa za reprodukciju, albuma, konferencija i događaja** – Ovisno o servisu, moguće je odabrati vrstu traženog sadržaja ili odrediti jezik traženog sadržaja.

<span id="page-15-1"></span><span id="page-15-0"></span>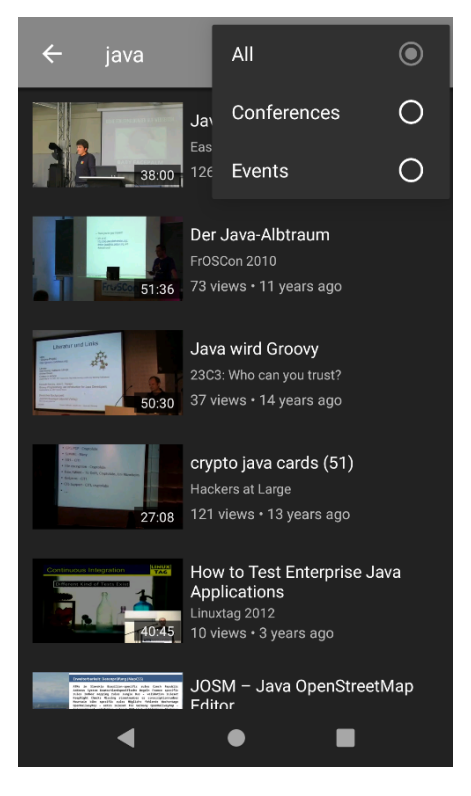

*Slika 8. Rezultati pretrage uz mogućnost odabira vrste sadržaja (media.ccc.de)*

 **Pregled video i audiozapisa unutar nekog kanala** – Moguće je pregledati sav sadržaj koji je vlasnik kanala postavio na odabrani servis.

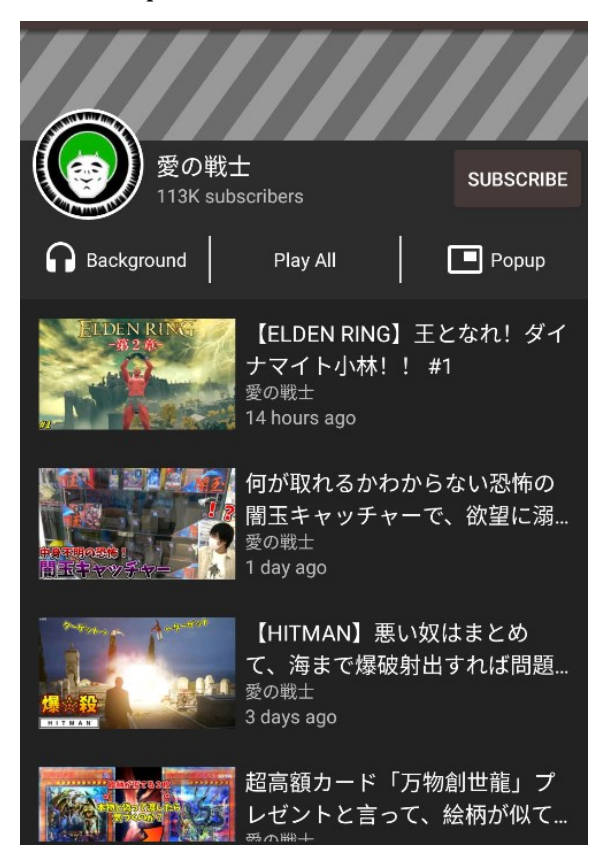

*Slika 9. Sadržaj odabranog kanala (Niconico)*

<span id="page-16-0"></span> **Pretplaćivanje na kanale bez izrade računa** – Ukoliko bi korisnici koristili službene aplikacije servisa dostupnih u YouPipeu, morali bi na svakom servisu napraviti poseban račun kako bi mogli primati obavijesti o novom sadržaju željenog kanala. YouPipe korisnicima omogućuje brzi pristup sadržaju pretplaćenih kanala bez potrebe za izradom računa.

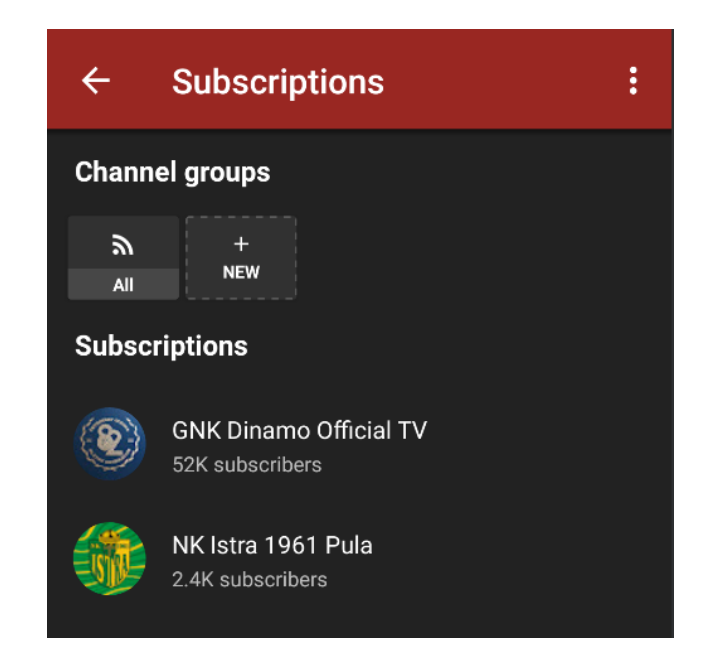

*Slika 10. Izgled kartice s informacijama o pretplatama (YouTube)*

<span id="page-17-0"></span> **Pregled novog sadržaja s kanala na koje je korisnik pretplaćen** – Unutar kartice s informacijama o pretplatama, korisnici mogu pregledati sadržaj s kanala na koje su pretplaćeni. Prikazani sadržaj poredan je od najnovijih prijenosa te ga je moguće ažurirati.

<span id="page-17-1"></span>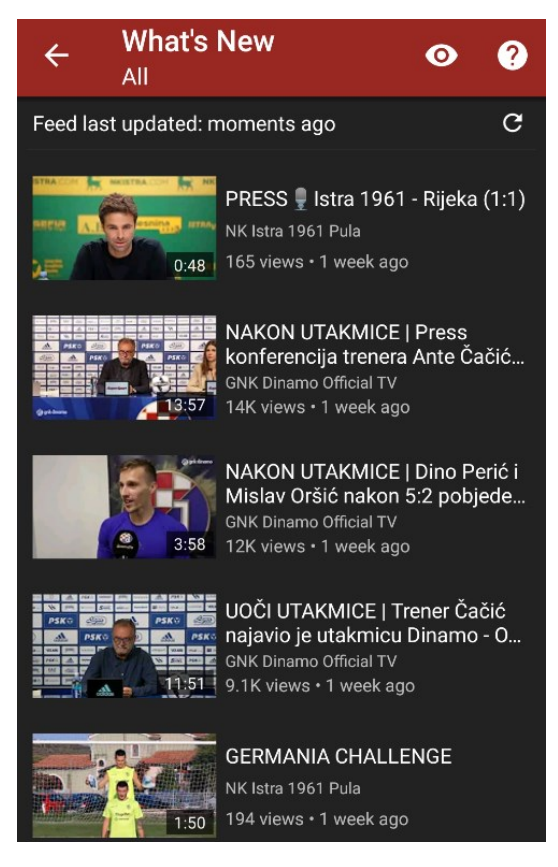

*Slika 11. Pregled sadržaja s pretplaćenih kanala (YouTube)*

 **Stvaranje i uređivanje grupa kanala za lakše pregledavanje i upravljanje** – Unutar kartice s informacija o pretplatama, korisnici također mogu napraviti grupu kanala u koju mogu dodati željene kanale kako bi zajedno grupirali sadržaj iste vrste te kako bi olakšali pregled samog sadržaja.

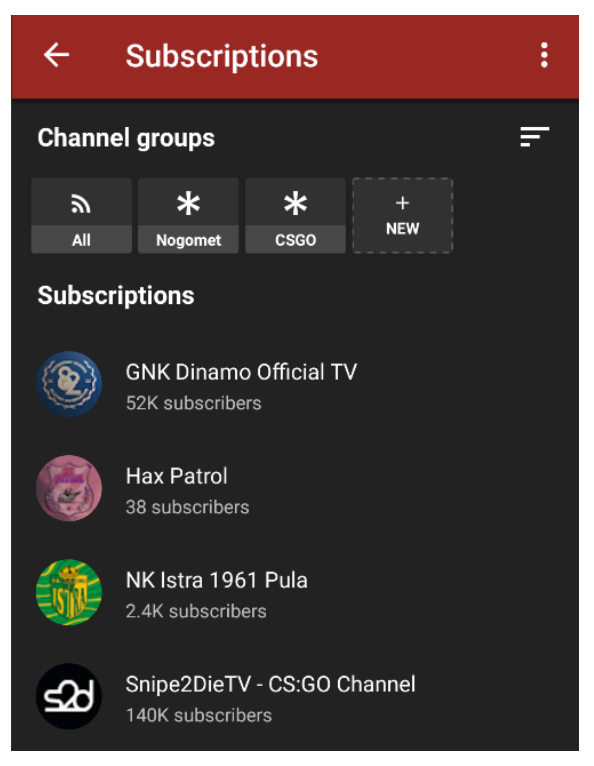

*Slika 12. Primjer grupa kanala (YouTube)*

<span id="page-18-0"></span> **Pregledavanje sadržaja iz grupa kanala** – Slično kao što korisnici mogu pregledati sadržaj svih kanala na koje su pretplaćeni, mogu pregledati sadržaj samo onih kanala koji se nalaze u određenoj grupi kanala.

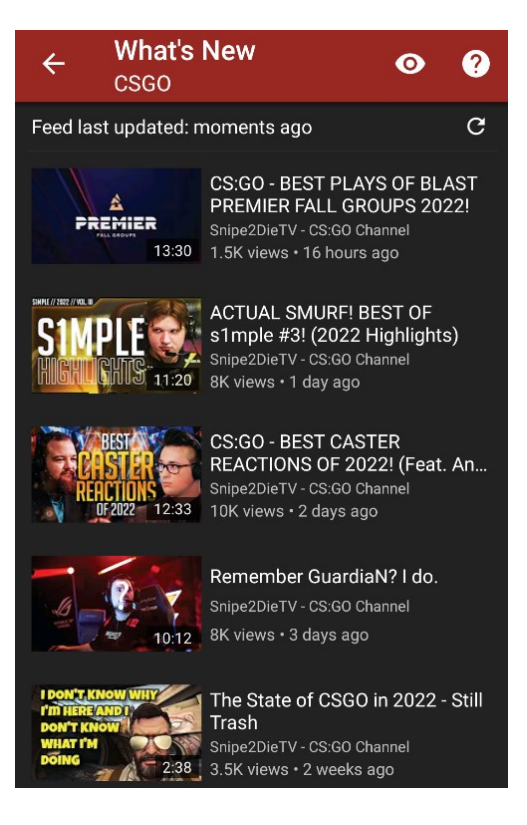

*Slika 13. Sadržaj iz grupe kanala (YouTube)*

<span id="page-19-0"></span> **Gledanje videozapisa s dobnim ograničenjem** – Neki od korištenih servisa imaju dobno ograničenje na određenim videozapisima. Gledanje takvih videozapisa izvan aplikacije YouPipe zahtijevalo bi izradu računa na potrebnom servisu. YouPipe može prikazivati sve videozapise, neovisno o dobnom ograničenju, sve bez izrade računa.

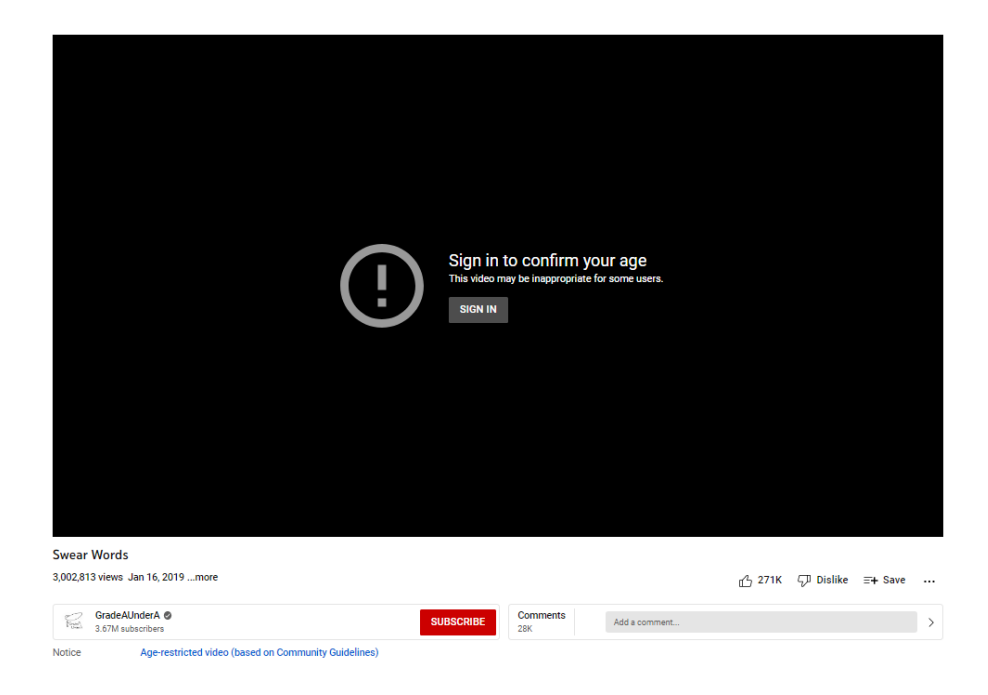

*Slika 14. Videozapis s dobnim ograničenjem na YouTubeu*

<span id="page-20-0"></span>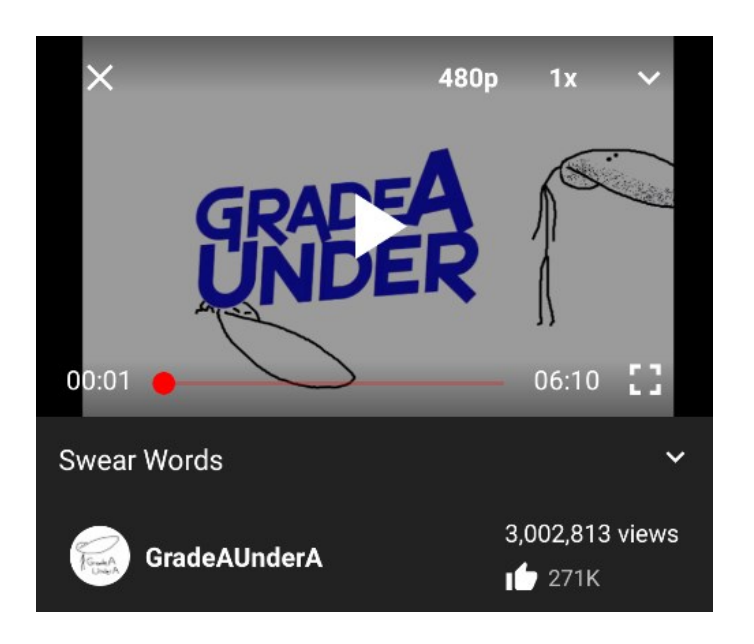

*Slika 15. Isti videozapis s dobnim ograničenjem u YouPipe aplikaciji*

<span id="page-20-1"></span> **Prikaz povezanih videozapisa** – Prilikom gledanja videozapisa, korisnicima je dostupna kartica s prijedlozima sličnog sadržaja poput trenutnog videozapisa.

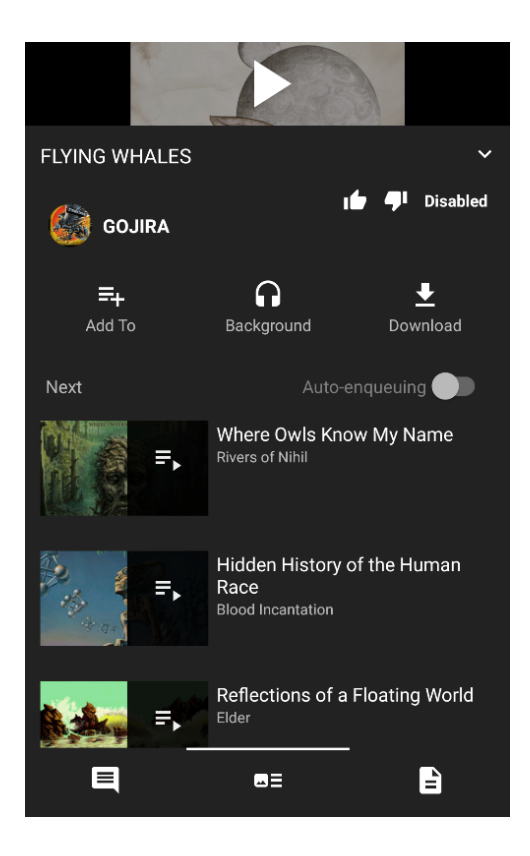

*Slika 16. Primjer povezanog sadržaja (BandCamp)*

 **Prikaz općih informacija o videozapisima** – Korisnicima su, ovisno o servisu, dostupne razne informacije o trenutnom videozapisu poput opisa, oznaka, licenci, datuma objave, broja pregleda, čak i poveznice sa slikom thumbnaila.

<span id="page-21-0"></span>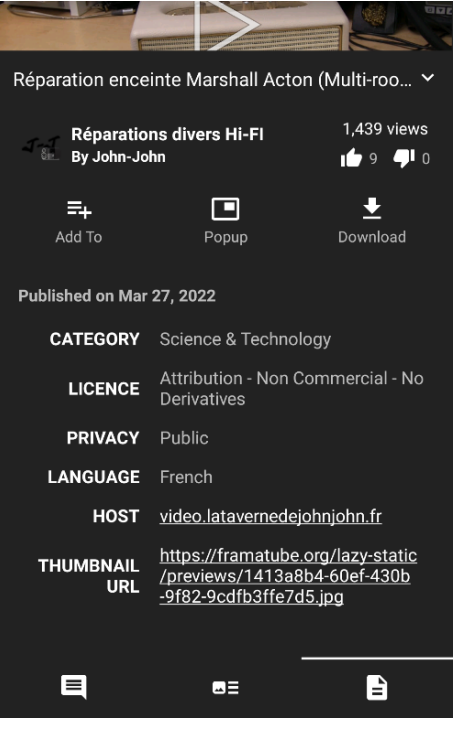

<span id="page-21-1"></span>*Slika 17. Prikaz informacija o videozapisu (PeerTube)*

 **Spremanje videozapisa u lokalni popis za reprodukciju** – Korisnici mogu napraviti vlastite, lokalno spremljene popise za reprodukciju te u njih mogu proizvoljno dodavati videozapise.

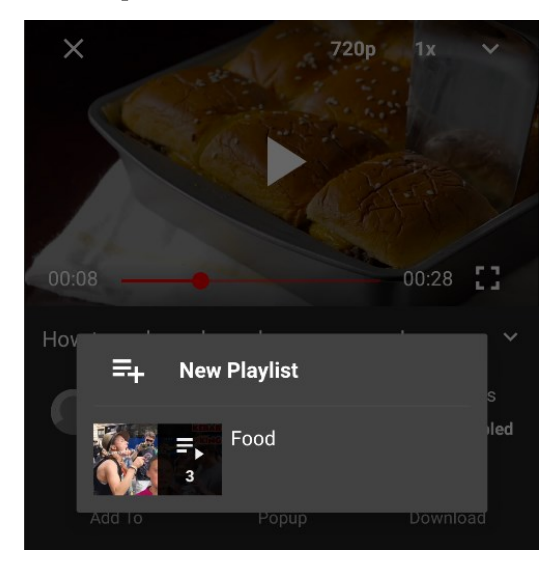

*Slika 18. Primjer dodavanja videozapisa u lokalni popis za reprodukciju (Rumble)*

<span id="page-22-0"></span> **Prikaz komentara na videozapisu** – Ukoliko komentari postoje na gledanom servisu, korisnici će ih moći pregledavati. Komentari su poredani prema onima s najviše lajkova.

<span id="page-22-1"></span>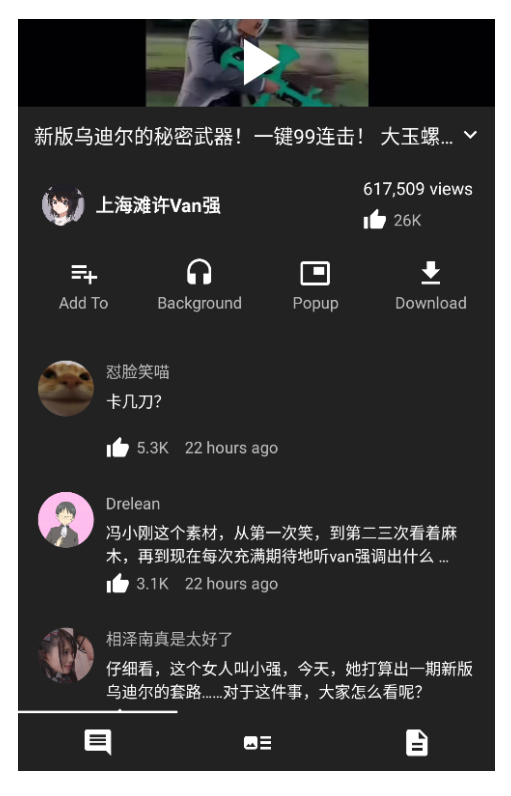

*Slika 19. Komentari na videozapisu (Bilibili)*

 **Prikaz titlova na videozapisu** – Ukoliko gledani servis ima dostupne titlove na video, korisnici ih po želji mogu paliti i gasiti

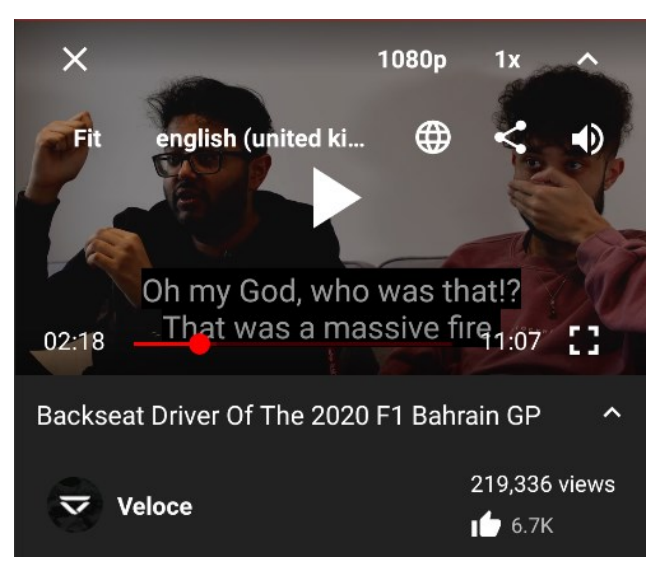

*Slika 20. Titlovi na videozapisu (YouTube)*

 **Pregled povijesti gledanja** – YouPipe sprema pogledane videozapise iz svih servisa na jednom mjestu kako bi ih korisnici što je lakše moguće ponovno pronašli. Također, YouPipe zapisuje osobni broj pogleda korisnika za svaki videozapis. Povijest gledanja moguće je izbrisati.

<span id="page-23-1"></span><span id="page-23-0"></span>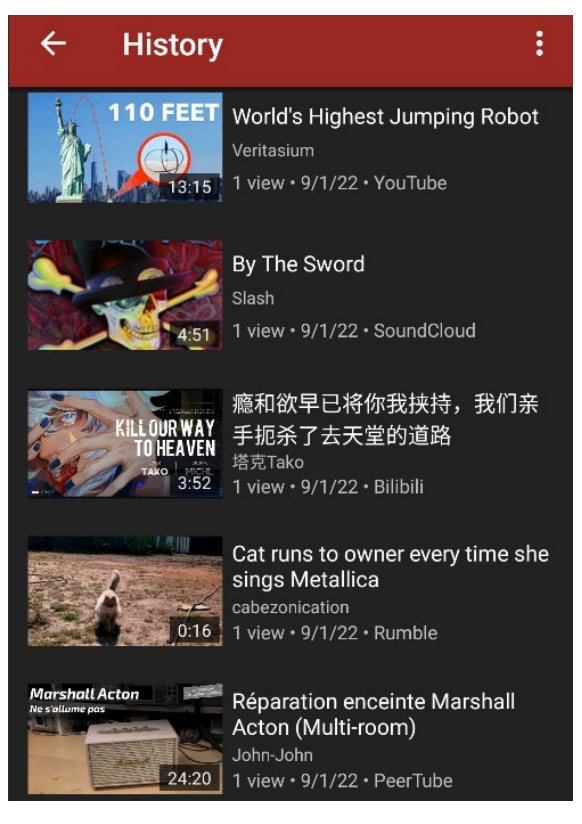

*Slika 21. Povijest gledanja*

 **Preuzimanje videozapisa, audiozapisa ili titlova** – Svaki videozapis moguće je preuzeti na vlastiti uređaj u bilo kojoj dostupnoj kvaliteti. Moguće je preuzeti samo zvuk iz videozapisa koristeći dostupne kodeke. Također, ukoliko su titlovi dostupni, moguće je i njih preuzeti.

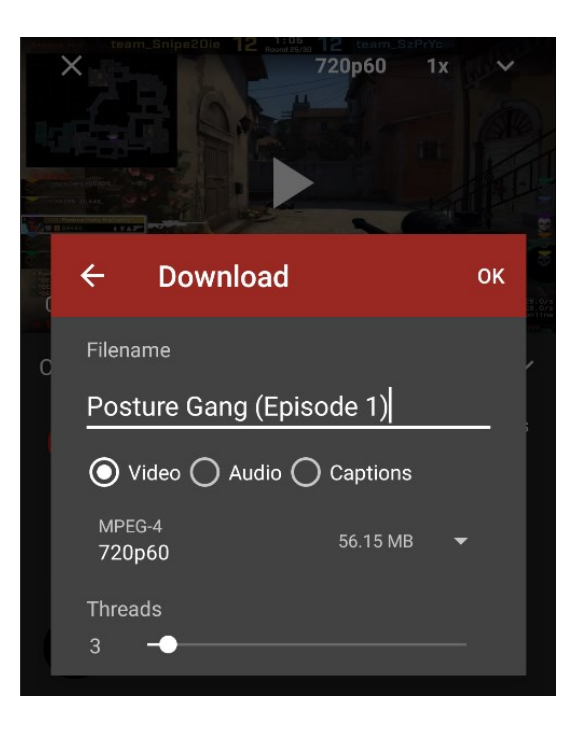

*Slika 22. Primjer preuzimanja videozapisa (YouTube)*

<span id="page-24-1"></span><span id="page-24-0"></span>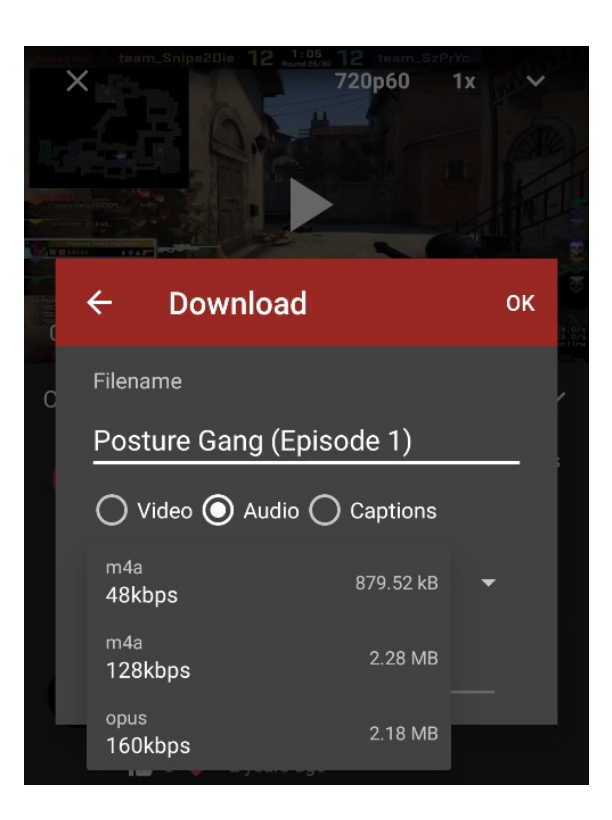

*Slika 23. Odabir kvalitete zvuka i audio kodeka pri preuzimanju (YouTube)*

#### **3.2 Princip rada extractora**

Kao što je ranije navedeno, YouPipe za dohvaćanje informacija sa servisa koristi modificiranu verziju NewPipeExtractora, Java okvira za web scraping video servisa na način da im se može pristupiti kao normalnom API-ju.

YouPipeExtractor koristi uzorak ekstraktora-sakupljača. Ekstraktor proizvodi fragmente podataka koje sakupljač prikuplja i sastavlja u format koji je čitljiv frontendu. Također, sakupljač kontrolira proces parsiranja i brine se o upravljanju pogreškama. Ako ekstraktor zakaže u bilo kojem trenutku, sakupljač će odlučiti treba li nastaviti s parsiranjem ili ne. To zahtijeva da ekstraktor bude napravljen od više metoda. Potrebna je jedna metoda za svako podatkovno polje koje sakupljač želi imati (TeamNewPipe, 2022).

#### **Prikaz informacija u obliku lista**

Informacije se mogu prikazati kao lista. Lista je u YouPipeExtractoru predstavljena *InfoItemsCollectorom*. *InfoItemsCollector* prikuplja i sastavlja listu *InfoItema*. Za svaku stavku koju treba izvdojiti mora se kreirati novi ekstraktor i putem commita predati *InfoItemsCollectoru*.

Kada web stranica servisa za video streaming prikazuje listu stavki, obično nudi neke dodatne informacije o toj listi poput naslova, thumbnaila i autora. Takve se informacije mogu nazvati *zaglavljem liste*. Kada web stranica servisa za video streaming prikazuje dugačku listu stavki, obično ne učitava cijelu listu, već samo njezin dio. Kako bi korisnici dobili više stavki, morati će kliknuti gumb sljedeće stranice ili se pomaknuti prema dolje. *ListExtractor* se brine o izvlačenju dodatnih metapodataka o listi te podjelom liste na nekoliko stranica, takozvanih *InfoItemsPages*. Svaka stranica ima vlastitu poveznicu i potrebno ju je zasebno izdvojiti. Za izdvajanje informacija zaglavlja liste *ListExtractor* se ponaša kao obični ekstraktor, dok za rukovanje *InfoItemsPagesima* dodaje metode kao što su:

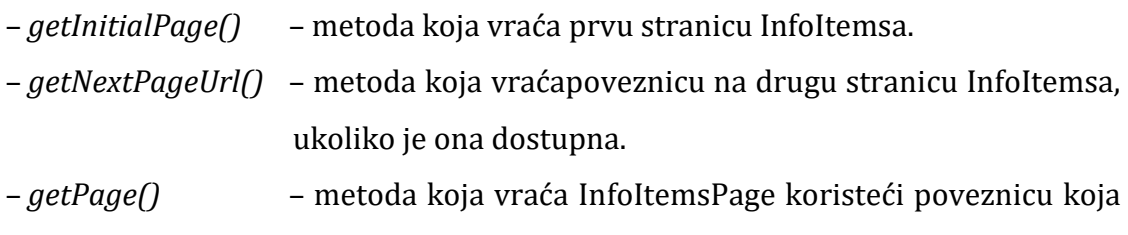

je dohvaćena metodom getNextPageUrl() prethodne stranice.

Razlog zašto se s prvom stranicom posebno rukuje je taj što će mnoge web stranice kao što je YouTube učitati prvu stranicu sa stavkama kao obična web stranica, ali sve ostale kao AJAX (Asinkroni Javascript i XML, eng. Asynchronous Javascript and XML) zahtjev. *InfoItemsPage* ima dva konstruktora koji uzimaju sljedeće parametre: *InfoitemsCollector* liste koju stranica treba predstavljati, *nextPageUrl* koji predstavlja poveznicu sljedeće stranice (može biti prazan ako sljedeća stranica ne postoji) i opcionalno *pogreške* koje su popis iznimaka koje su se mogle dogoditi tijekom ekstrakcije podataka (TeamNewPipe, 2022).

## **Koncept LinkHandlera**

*LinkHandler* predstavlja veze na resurse kao što su videozapisi, zahtjevi za pretraživanje, kanali i slično. Ideja je da videozapis može imati više poveznica koje upućuju na njega, ali ima jedan jedinstveni *ID* koji ga predstavlja. Na primjer, YouTube videozapis s *ID-jem* [dQw4w9WgXcQ](https://www.youtube.com/watch?v=dQw4w9WgXcQ) može se predstaviti kao:

- <https://www.youtube.com/watch?v=dQw4w9WgXcQ> (zadana poveznica za YouTube)
- <https://youtu.be/dQw4w9WgXcQ> (skraćena poveznica)
- <https://m.youtube.com/watch?v=dQw4w9WgXcQ> (poveznica za mobilne uređaje)

Jednostavan *LinkHandler* sadrži zadanu poveznicu, *ID* i originalnu poveznicu. *LinkHandleri* su read-only. Također, *LinkHandleri* se koriste za određivanje dijela ekstraktora koji treba obraditi određenu poveznicu. Svaka vrsta resursa ima svoj *LinkHandlerFactory*, primjerice, *RumbleStreamLinkHandlerFactory* ili *RumbleChannelLinkHandlerFactory*. Kako bi se za neki servis koristio *LinkHandler*, potrebno je nadjačati (eng. override) odgovarajući *LinkHandlerFactory* (TeamNewPipe, 2022).

#### **ListLinkHandler i SearchQueryHandler**

Resursi temeljeni na listama, poput kanala i popisa za reprodukciju, mogu se sortirati i filtrirati. Stoga ova vrsta resursa ne koristi samo *LinkHandler*, već *ListLinkHandler* klasu koja nasljeđuje *LinkHandler* i dodaje polje *ContentFilter*, koje se koristi za filtriranje prema vrsti resursa, kao što je kanal ili popis za reprodukciju, i *SortFilter*, koji se koristi za sortiranje po imenu, datumu objave ili broju prikaza.

*ListLinkHandler* se također stvara nadjačavanjem *ListLinkHandlerFactoryja* uz apstraktne metode koje se nasljeđuju od *LinkHandlerFactoryja*. Frontend dobija podatke o tome koje su vrste filtera dostupne na odreženom servisu putem funkcija *getAvailableContentFilter()* i *getAvailableSortFilter()*.

Nije moguće koristiti zahtjev za pretraživanje s *ID-jem* kao što se koristi u popisima za reprodukciju ili kanalima, zato što isti zahtjev za pretraživanje može imati drugačije rezultate ovisno o zemlji ili vremenu slanja zahtjeva. Zbog toga je u *SearchQueryHandleru ID* zamijenjen *SearchStringom*. *SearchStringovi* rade kao uobičajeni *ListLinkHandleri*, osim što nije potrebno implementirati metode *onAcceptUrl()* i *getId()* pri nadjačavanju *SearchQueryHandlerFactoryja* (TeamNewPipe, 2022).

## **Implementacija servisa u YouPipeExtractor**

Servisi, odnosno konektori servisa, dijelovi su YouPipea koji komuniciraju sa stvarnim servisima kao što su YouTube, Rumble i slični. Obavezni dijelovi servisa su *Head of Service*, *Stream* i *Search*, dok su izborni dijelovi servisa *Playlist*, *Channel* i *Kiosk*.Svaki servis ne podržava nužno svaku značajku koju drugi servisi podržavaju, stoga nije potrebno implementirati sve dijelove servisa. Ukoliko servis ne podržava neki dio poput, primjerice, kanala, onda je moguće postaviti odgovarajuće funkcije tog servisa da vraćaju null vrijednost.

YouPipeExtractor koristi mnogo korisnih alata i vanjskih biblioteka kako bi izdvajanje bilo što jednostavnije. Za HTML i XML parsiranje koristi se *jsoup*, za JSON parsiranje *nanojson*, za parsiranje i izvržavanje JavaScripta *Mozilla Rhino*, za otkrivanje poveznica u stringovima *AutoLink*. Za neke specifične zadatke koristi se i Regex (regularni izraz, eng. regular expression) (TeamNewPipe, 2022).

#### **Head of Service**

Za implementaciju *Head of Servicea* potrebni su *StreamingService* i *ServiceInfo*. *StreamingService* je klasa koja vraća objekte svih važnih dijelova usluge. Svaki ekstraktor, handler i vrsta informacija koristiti instancu ove klase. *ServiceInfo* vraća metapodatke o servisu kao što su naziv, mogućnosti, ime autora i email adresa za obavijesti i probleme s održavanjem (TeamNewPipe, 2022).

#### **Stream**

Za implementaciju *Streama* potrebni su *StreamExtractor*, *StreamInfoItemExtractor* i *LinkHandlerFactory*. *Streamovima* se smatraju pojedinačni entiteti videa ili zvuka. *Streamovi* imaju metapodatke kao što su naslov, opis, sljedeći i povezani videozapisi, thumbnail i komentari. *LinkHandlerFactory* predstavlja poveznicu na *streamove*. *StreamExtractor* se koristi za dobivanje stvarnih podataka *streama*, kao i njegovih metapodataka. *StreamInfoItemExtractor* izdvaja jednu stavku s liste stavki koja predstavljaju *streamove*, poput rezultata pretraživanja ili popisa za reprodukciju (TeamNewPipe, 2022).

## **Search**

Za implementaciju *Searcha* potrebni su *SearchExtractor*, *SearchQueryHandlerFactory*, a opcionalno može sadržavati i *SuggestionExtractor*. *SearchExtractor* uzima upit za pretraživanje predstavljen kao *SearchQueryHandler* te vraća popis rezultata pretraživanja. Implementacija *SuggestionExtractora* omogućuje frontendu da prikazuje prijedlog tijekom tipkanja (TeamNewPipe, 2022).

## **Playlist**

Za implementaciju *Playlista* potrebni su *PlaylistExtractor*, *PlaylistInfoItemExtractor* i *ListLinkHandlerFactory*. *Playliste* su liste streamova koje pruža servis. *Playlista* može sadržavati samo *StreamInfoItems*, ali ne i druge vrste *InfoItema* (TeamNewPipe, 2022).

## **Channel**

Za implementaciju *Channela* potrebni su *ChannelExtractor*, *ChannelInfoItemExtractor* i *ListLinkHandlerFactory*. *Channel* je vrlo sličan *playlisti*, jedina razlika je u tome što ne predstavlja samo jednostavnu listu *Streamova*, već i korisnika. Zbog toga se metapodaci koje podržava *ChannelExtractor* razlikuju od metapodataka *Playliste* (TeamNewPipe, 2022).

## **Kiosk**

Za implementaciju *Kioska* potrebni su *KioskExtractor*, *KioskList.KioskExtractorFactory* i *ListLinkHandlerFactory*. *Kiosk* je lista *InfoItemsa* koji će biti prikazani na glavnoj stranici servisa u YouPipe aplikaciji. Većina servisa koristi više od jednog *Kioska*, tako da je moguće implementirati više *KioskExtractora*. Budući da se različiti *Kiosci* mogu razlikovati svojom HTML strukturom, svaki *Kiosk* mora biti implementiran kao vlastiti *KioskExtractor*. Međutim, ako su *Kiosci* slični, moguće je koristiti istu implementaciju, ali je tada potrebno postaviti vrstu *Kioska* pri instanciranju *KioskExtractora* putem *KioskList.KioskExtractorFactoryja*. Svaki implementirani *Kiosk* potrebno je dodati na *KioskList* koji se vraća u implementaciji *StreamingServicea*. Također je važno postaviti zadani *Kiosk*, odnosno, *Kiosk* koji će biti prikazan prilikom prvog pokretanja servisa (TeamNewPipe, 2022).

#### **3.3 Korisnički scenariji**

Da bi shvatili kako će neka značajka aplikacije dati vrijednost korisniku, važno je da programeri razumiju perspektivu krajnjih korisnika. Iz tog razloga se pri razvoju aplikacija često koriste korisnički scenariji kako bi se pridonijelo razvoju aplikacija usmjerenih na korisnika. Korisnički scenariji omogućuju eksplicitno razumijevanje korisnika, zadataka i okruženja aplikacije. Ispričani su iz perspektive korisnika i fokusiraju se na određenu značajku aplikacije. Ističu potrebe krajnjih korisnika izravnim razumijevanjem i prioritiziranjem njihovih izazova i bolnih točaka koje treba riješiti. Promiču bržu timsku suradnju i transparentnost. Razvojni tim može lako razviti nove značajke. Također, korisnički scenariji mogu pomoći u poboljšanju cjelokupnog korisničkog iskustva aplikacije prilagodbom značajki aplikacije u skladu s korisničkim potrebama. Osnovni elementi korisničkih scenarija su opis, članovi i kriterij prihvatljivosti (Propellr, 2021).

#### **Korisnički scenarij pretplate na kanal**

*Kao korisnik YouPipe aplikacije, želim se pretplatiti na kanal Rumble korisnika čije videozapise uživam gledati, kako bih mogao brže i lakše pristupiti novim prijenosima tog kanala.*

Kriterij prihvatljivosti:

- Korisnik može odabrati Rumble kao željeni servis.
- Korisnik može otvoriti videozapis kanala na koji se želi pretplatiti.
- Korisnik preko videozapisa može doći do kanala korisnika na koji se želi pretplatiti.
- Korisnik može kliknuti na tipku "*SUBSCRIBE*".
- Kanal na kojeg se korisnik pretplatio pojavio se na kartici s pretplatama.

## **Korisnički scenarij preuzimanja pjesme iz videozapisa**

## *Kao korisnik YouPipe aplikacije, želim preuzeti pjesmu iz videozapisa kako bih je mogao slušati bez potrošnje mobilnog interneta.*

Kriterij prihvatljivosti:

- Korisnik može upisati naziv pjesme u upit za pretraživanje.
- Korisnik preko rezultata upita za pretraživanje može doći do videozapisa željene pjesme.
- Korisnik može kliknuti na tipku "*Download*".
- Korisnik može promijeniti naziv pjesme koju želi preuzeti.
- Korisnik može odabrati audiozapis kao vrstu sadržaja koju želi preuzeti.
- Korisnik može odabrati kvalitetu audiozapisa.
- Korisnik može promijeniti broj threadova koji se koristi za preuzimanje.
- Korisnik može odabrati mapu za preuzimanje.
- Preuzeti audiozapis nalazi se u odabranoj mapi za preuzimanje.

## **Korisnički scenarij dodavanja videozapisa na vlastiti popis za reprodukciju**

## *Kao korisnik YouPipe aplikacije, želim dodati videozapis na vlastiti popis za reprodukciju kako bih ga mogao pogledati kasnije.*

Kriterij prihvatljivosti:

- Korisnik može otvoriti željeni videozapis.
- Korisnik može kliknuti na tipku "*Add To*".
- Korisnik može kliknuti na tipku "*New Playlist*".
- Korisnik može promijeniti naziv novog popisa za reprodukciju.
- Korisnika na kartici označenih popisa za reprodukciju može pronaći

novoizrađeni popis za reprodukciju.

– Željeni videozapis nalazi se na popisu za reprodukciju.

## **3.4 UML dijagrami**

UML (eng. Unified Modeling Language) use-case dijagram može sažeti pojedinosti o korisnicima sustava(akterima) i njihovoj interakciji sa sustavom. Use-case dijagrami idealni su za predstavljanje ciljeva interakcije korisnika i sustava, definiranje i organiziranje funkcionalnih zahtjeva u sustavu, određivanje konteksta i zahtjeva sustava te modeliranje osnovnog tijeka događaja u slučaju upotrebe (Lucidchart, 2022).

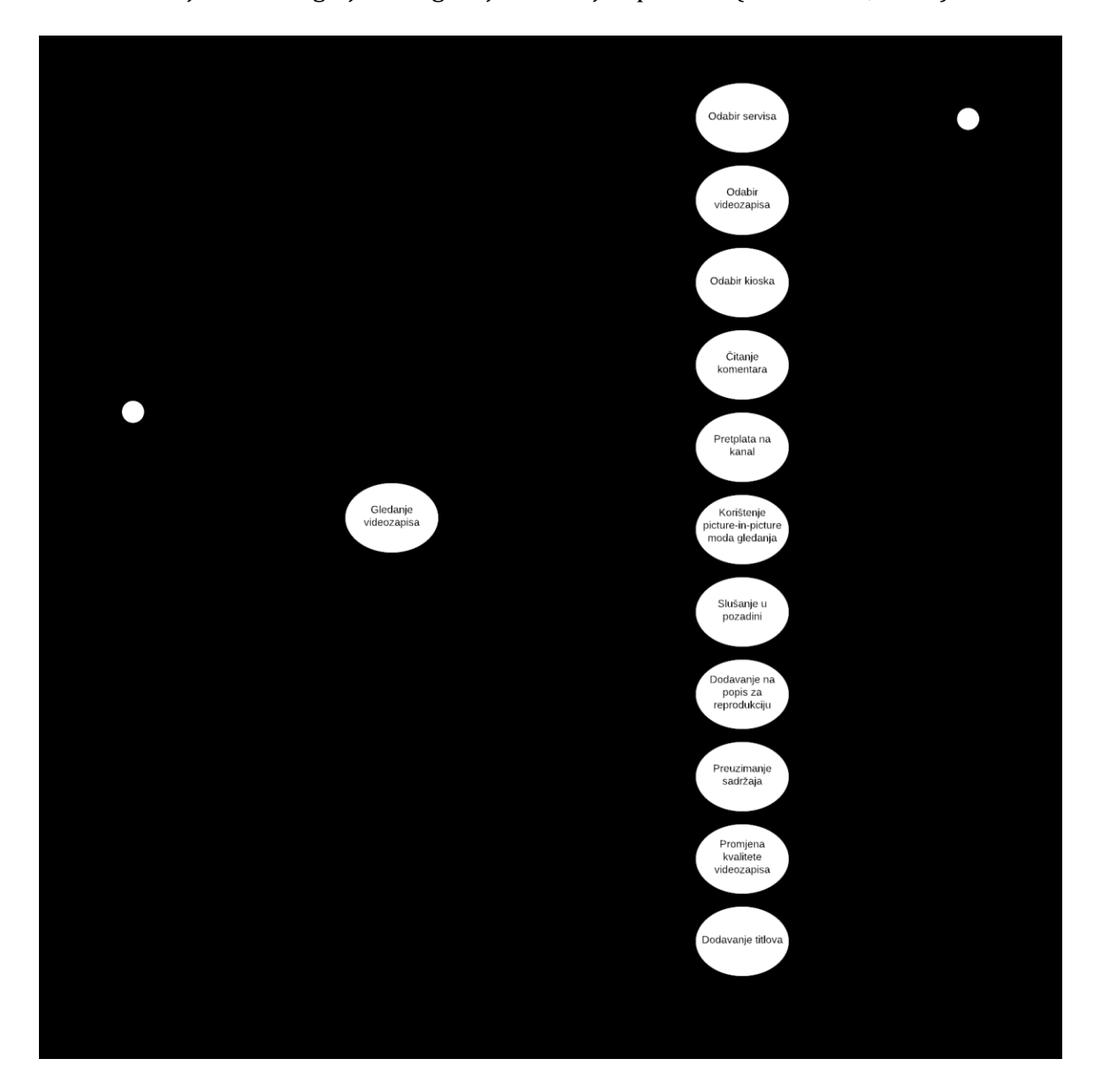

<span id="page-32-0"></span>*Slika 24. Use-case dijagram za gledanje videozapisa*

Glavna funkcionalnost YouPipe aplikacije je gledanje videozapisa. Kako bi korisnik gledao neki videozapis, mora odabrati neki od dostupnih servisa (YouTube, SoundCloud, media.ccc.de, PeerTube, Bandcamp, Bilibili, Niconico ili Rumble), nakon čega mora odabrati željeni videozapis za gledanje. Korisnik do nekog videozapisa može doći i odabirom kioska (poput Trending). Jednom kada korisnik klikne na željeni videozapis, može koristiti picture-in-picture mod gledanja ili slušanje u pozadini. Videozapis je moguće preuzeti ili dodati na popis za reprodukciju. Također, moguće je promijeniti kvalitetu videozapisa i dodati titlove. Ukoliko servis podržava komentare, moguće je i njih pregledavati. Valja napomenuti da se o dohvaćanju sadržaja brine YouPipeExtractor.

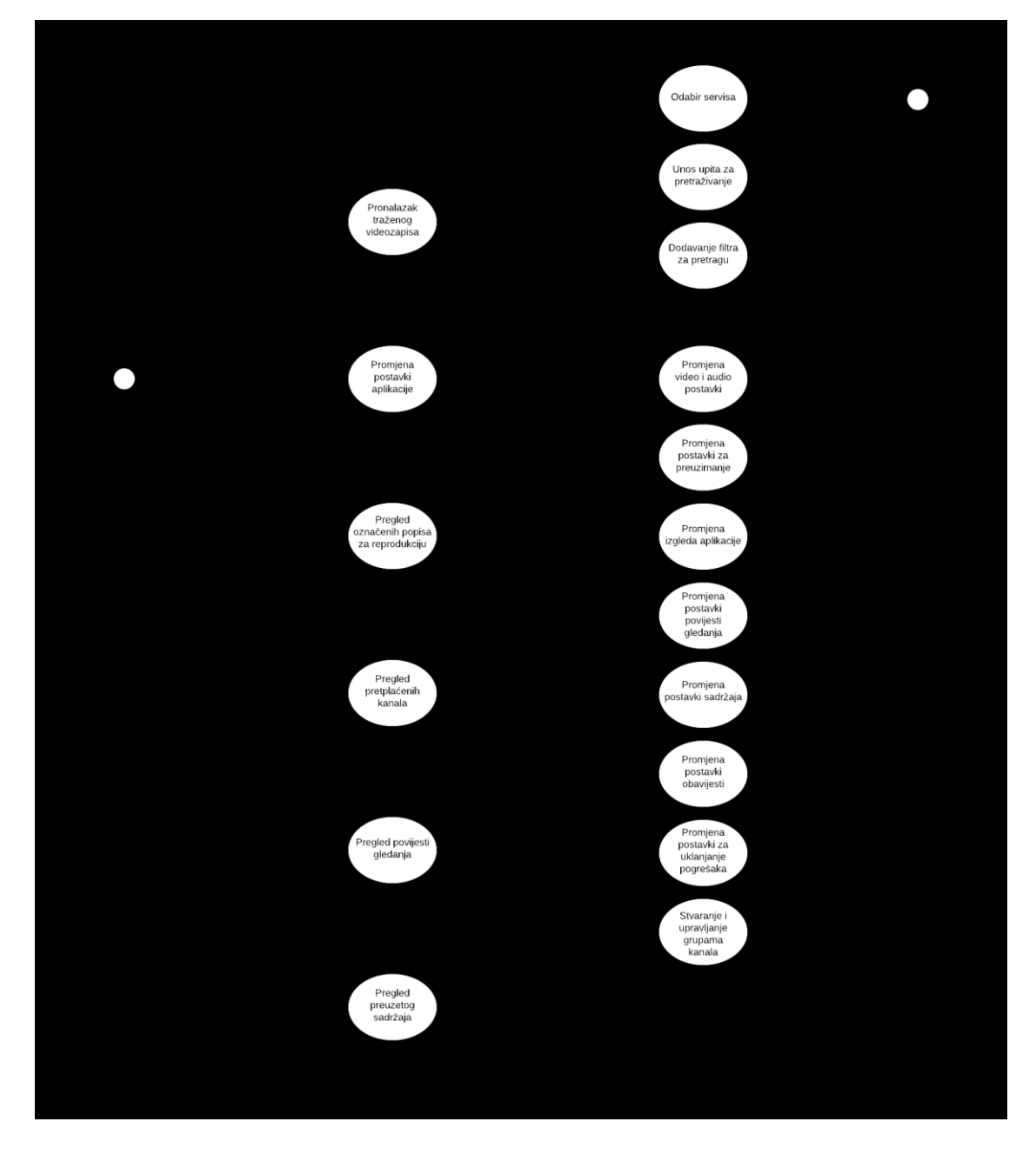

<span id="page-33-0"></span>*Slika 25. Use-case dijagram ostalih funkcionalnosti YouPipe aplikacije*

YouPipe korisnicima omogućuje da pronađu traženi videozapis na željenom servisu na način da unesu upit za pretraživanje. Ovisno o servisu, moguće je dodati i filter za pretragu. Korisnici mogu mijenjati postavke aplikacije, koje uključuju video i audio postavke, postavke za preuzimanje, postavke izgleda aplikacije, postavke povijesti gledanja, postavke sadržaja, postavke obavijesti i postavke za uklanjanje pogrešaka. Nadalje, korisnicima je omogućen detaljni pregled povijesti gledanja videozapisa sa svih servisa, kao i pregled svog preuzetog sadržaja. Osim toga, korisnici mogu pregledavati svoje označene popise za reprodukciju te popis pretplaćenih kanala, koje je po želji moguće dodati u grupe.

## **4. Korisničke upute**

Obzirom na velik broj mogućnosti aplikacije, prikazane su korisničke upute radi lakšeg snalaženja pri korištenju.

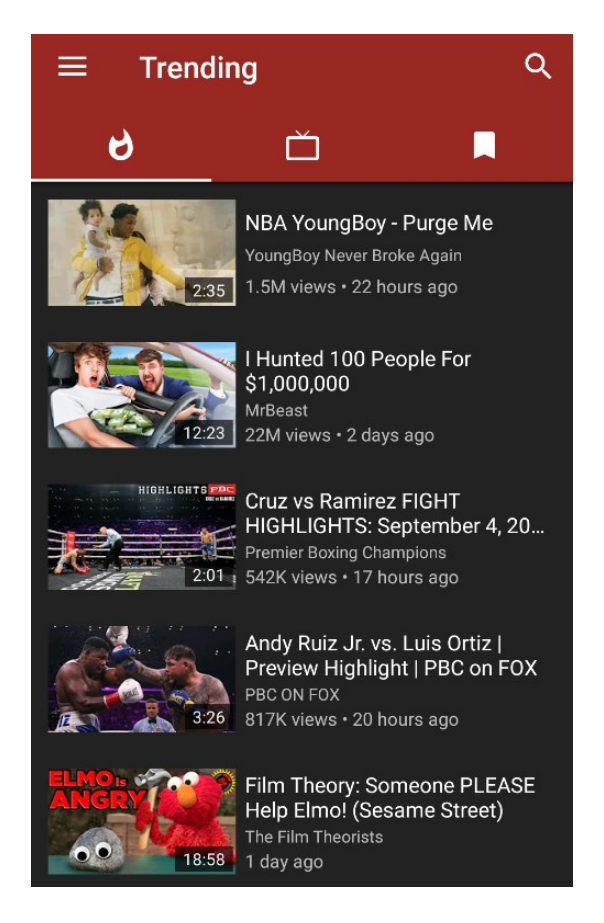

*Slika 26. Početna stranica YouPipe aplikacije*

<span id="page-35-0"></span>Pri pokretanju aplikacije prikazuje vam se prozor kao na slici 26. Prikazani su trenutno popularni videozapisi sa zadanog servisa, YouTubea (ikona vatre). Osim trenutno popularnih videozapisa, dostupne su dvije dodatne kartice: kartica pretplaćenih kanala (ikona televizije) i kartica popisa za reprodukciju (ikona bookmarkera).

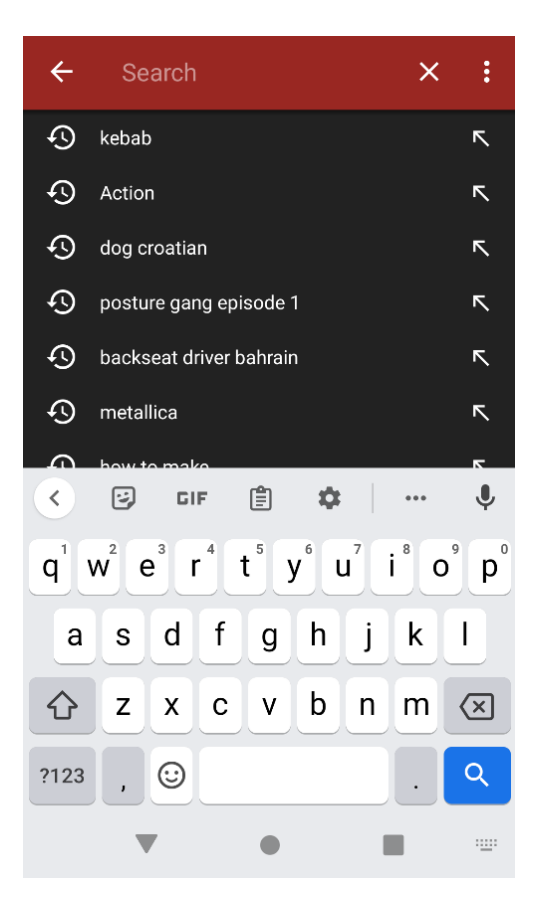

*Slika 27. Funkcija pretraživanja*

<span id="page-36-0"></span>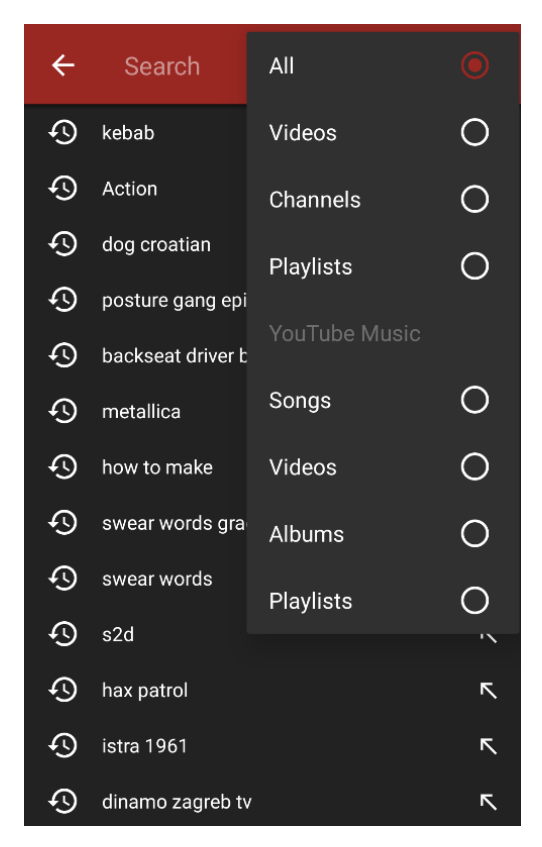

<span id="page-36-1"></span>*Slika 28. Prikaz filtara sadržaja*

Klikom na ikonu povećala u gornjem desnom kutu aplikacije otvara vam se prozor funkcije pretraživanja prikazan na slici 27. Upisom ključne riječi prikazati će vam se relevantni videozapisi. Klikom na ikonu s tri točke u gornjem desnom kutu moguće je odabrati vrstu sadržaja koju tražite kao što je prikazano na slici 28. Ovisno o servisu kojeg trenutno gledate, postoje različite opcije filtara sadržaja. Za YouTube su to videozapisi, kanali ili popisi za reprodukciju, odnosno pjesme, videozapisi, albumi i popisi za reprodukciju ako je riječ o YouTube Musicu.

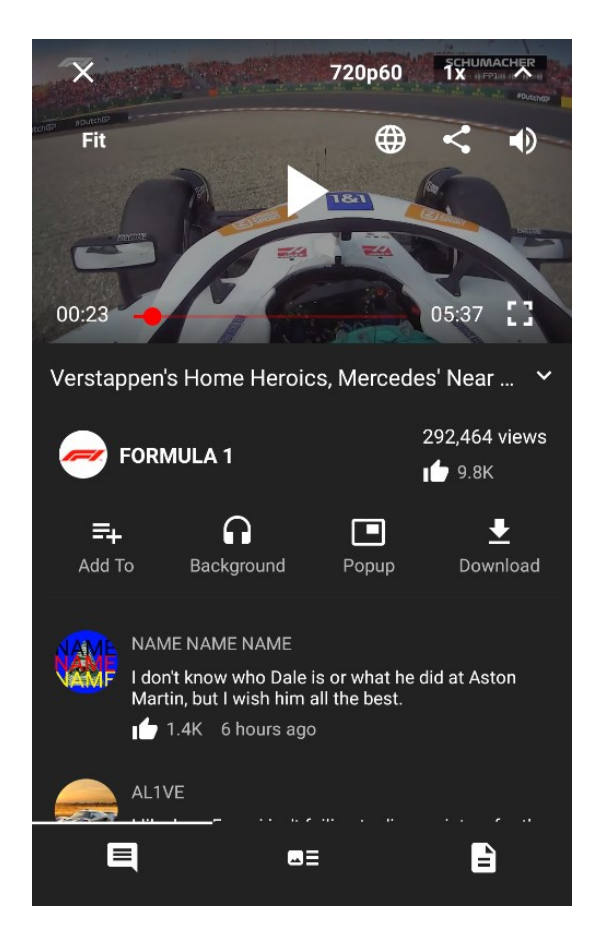

*Slika 29. Prozor pri gledanju videozapisa*

<span id="page-37-0"></span>Jednom kada uđete u videozapis, dočeka vas prozor kao na slici 29. Na Gornjem dijelu ekrana nalazi se video player. Videozapis je moguće pauzirati klikom na video player te isto tako nastaviti reprodukciju. Moguće je i premotavati videozapis povlačenjem crvene točke na vremenskoj crti. Sliku možete postaviti preko cijelog ekrana klikom na ikonu za fullscreen (desno od vremena trajanja videozapisa). Ovisno o videozapisu, možete promijeniti kvalitetu i broj sličica u sekundi videozapisa (zadano je 720p60). Nadalje, možete promijeniti brzinu izvođenja videozapisa te visinu tona (1x). Klikom na vertikalnu strelicu u video playeru, otvaraju vam se dodatne mogućnosti koje uključuju funkciju

isključivanja zvuka (ikona zvučnika), funkciju dijeljenja videozapisa (ikona s tri točke i dvije linije koje ih spajaju), funkciju koja otvara web stranicu videozapisa u pregledniku (ikona mreže) i funkciju za prilagođavanje veličine video playera (Fit), koja može poprimiti vrijednosti Fit, Fill i Zoom.

Ispod video playera nalaze se informacije o videozapisu, počevši s naslovom. Ispod naslova su naziv kanala koji je postavio videozapis na servis i broj pregleda i lajkova videozapisa. Videozapis je moguće dodati na vaš lokalni popis za reprodukciju klikom na tipku *Add To*, nakon čega vam se otvori prozor kao na slici 30. Ako još nemate niti jedan popis za reprodukciju, možete kreirati novi klikom na tipku *New Playlist*.

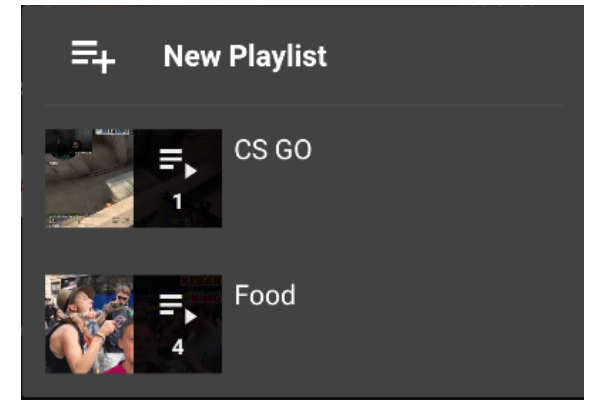

*Slika 30. Dodavanje videozapisa na popis za reprodukciju*

<span id="page-38-0"></span>Moguće je slušati samo zvuk iz videozapisa u pozadini klikom na tipku *Background*. Rad u pozadini možete prekinuti klikom na videozapis.

Klikom na tipku *Popup* pokrećete skočni način rada s kojim je moguće gledati videozapis dok aplikacija nije u fokusu (slika 31.), primjerice dok pregledavate Google. Skočni način rada otvori mali prozor koji reproducira videozapis. Taj je prozor moguće postaviti iznad drugih aplikacija te tako gledati videozapis.

<span id="page-38-1"></span>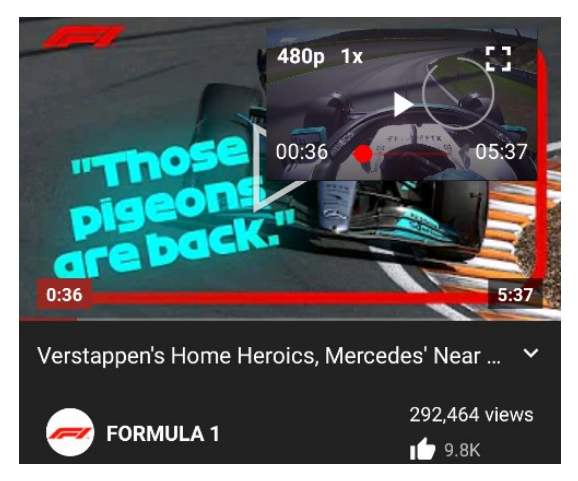

*Slika 31. Skočni način rada*

Jednako kao i rad u pozadini, skočni način rada možete prekinuti klikom na videozapis. Klikom na tipku *Download*, možete preuzeti videozapis, audiozapis ili titlove, ako oni postoje, na vaš uređaj te vam se prikaže prozor kao na slici 32. Prije samog preuzimanja, možete promijeniti naziv preuzete datoteke te odabrati vrstu sadržaja. Također, možete odabrati kvalitetu preuzetog sadržaja te odrediti broj threadova zaduženih za preuzimanje. Ako nemate mapu posvećenu za preuzimanje, aplikacija će vas pitati da odaberete mapu u koju da preuzme sadržaj.

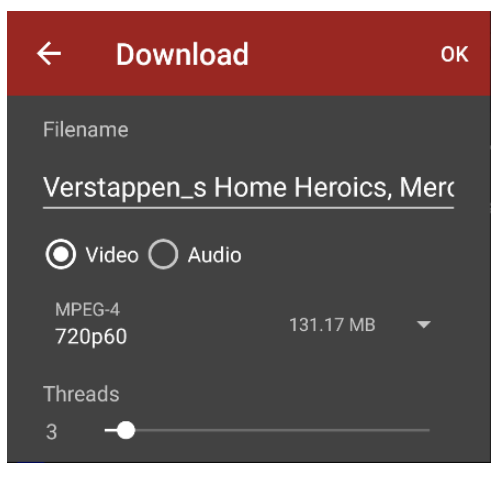

*Slika 32. Preuzimanje sadržaja*

<span id="page-39-0"></span>Jednako kao i rad u pozadini, skočni način rada možete prekinuti klikom na videozapis. U donjem dijelu videozapisa možete birati prikaz između tri kartice: kartice s komentarima na videozapis (slika 33.), kartice s povezanim videozapisima (slika 34.) te kartice s detaljima o videozapisu (slika 35.).

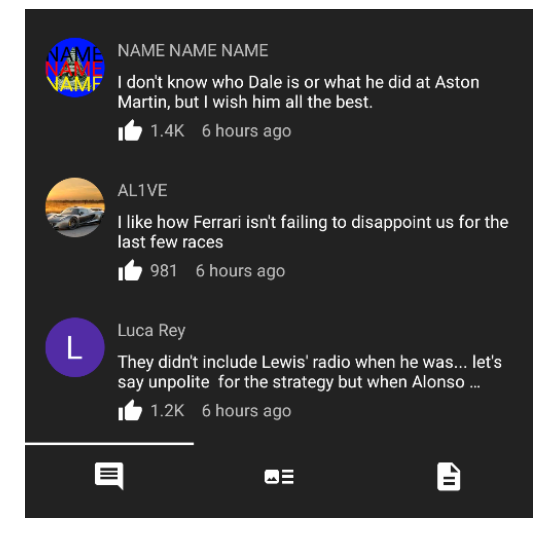

*Slika 33. Kartica s komentarima*

<span id="page-39-1"></span>Kartica s komentarima prikazuje sve komentare na videozapisu, počevši s

najpopularnijima, ukoliko gledani servis uopće ima komentare.

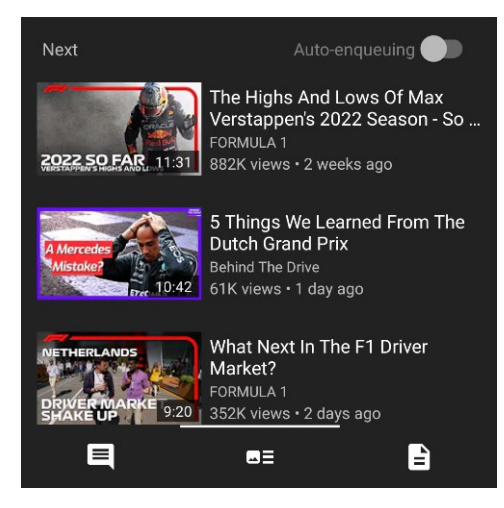

*Slika 34. Kartica s povezanim videozapisima*

<span id="page-40-0"></span>Kartica s povezanim videozapisima prikazuje videozapise sličnog sadržaja kao trenutni videozapis te omogućuje automatsku reprodukciju povezanih videozapisa ako aktivirate mogućnost *Auto-enqueuing*.

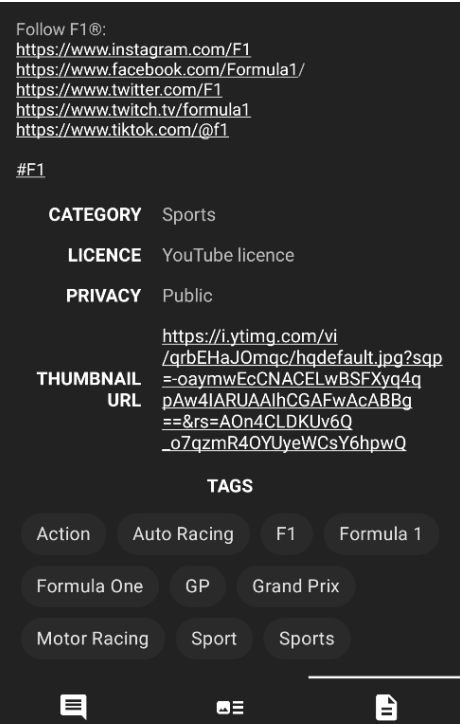

*Slika 35. Kartica s detaljima o videozapisu*

<span id="page-40-1"></span>Kartica s detaljima o videozapisu prikazuje opis videozapisa, kategoriju videozapisa, licencu, privatnost, poveznicu na thumbnail sličicu te oznake videozapisa.

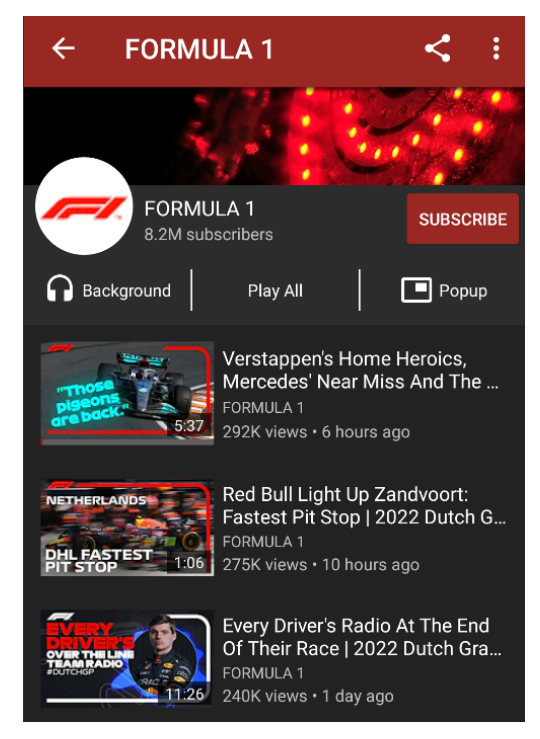

*Slika 36. Primjer kanala*

<span id="page-41-0"></span>Klikom na naziv kanala koji je postavio videozapis na servis prikazuje vam sve videozapise koje je taj korisnik prenio na servis. Možete se pretplatiti na taj kanal klikom na tipku *SUBSCRIBE*, kako biste brže i jednostavnije pristupili novom sadržaju tog kanala.

<span id="page-41-1"></span>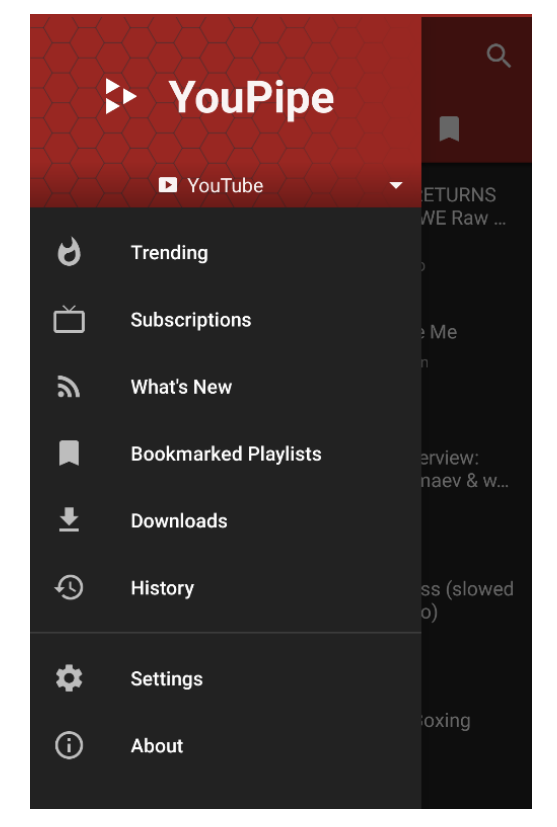

*Slika 37. Glavni izbornik*

Klikom na tri vodoravne linije na početnom zaslonu, otvara vam se glavni izbornik aplikacije (slika 37.). Ispod naziv aplikacije nalazi se trenutni servis.

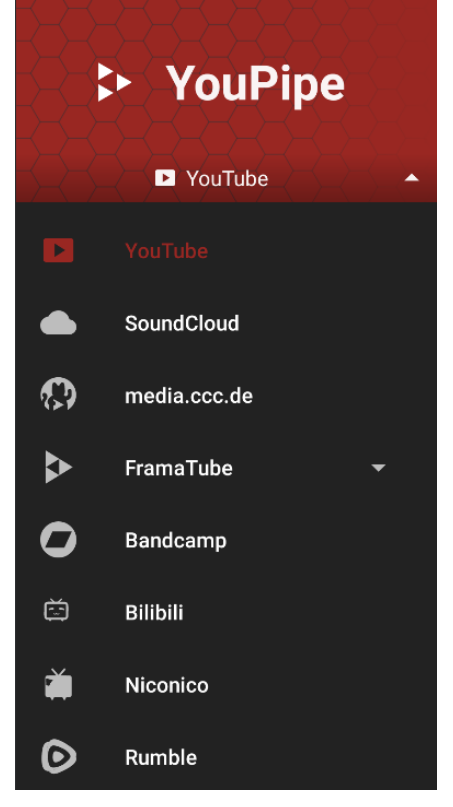

*Slika 38. Odabir servisa*

<span id="page-42-0"></span>Klikom na naziv servisa možete mijenjati trenutni servis (slika 38). Dostupni servisi su YouTube, SoundCloud, media.cc.de, PeerTube (FramaTube je instanca PeerTubea), Bandcamp, Bilibili, Niconico i Rumble. Ovisno o odabranom servisu, neke se kartice mogu razlikovati. Primjerice, YouTube ima karticu *Trending*, dok SoundCloud umjesto toga ima kartice *Top 50* i *New and hot*.

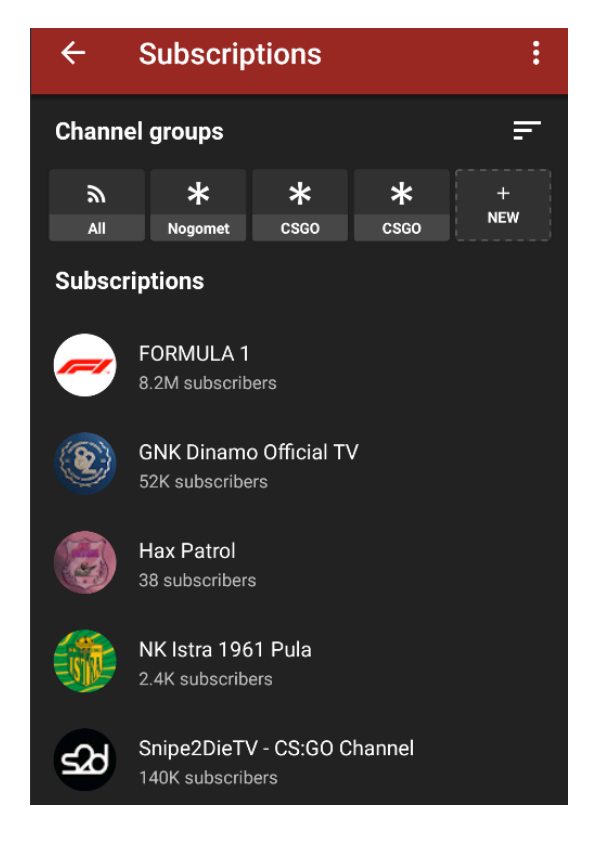

*Slika 39. Kartica s pretplaćenim kanalima*

<span id="page-43-0"></span>Kartica *Subscriptions* u glavnom izborniku vodi vas do popisa svih kanala na koje ste pretplaćeni, neovisno o servisu (slika 39.). Ovdje je moguće napraviti grupe kanala kako biste razvrstali kanale po nekom zajedničkom svojstvu, primjerice, grupa za kanale sa sličnim sadržajem. Novu grupu kanala izrađujete klikom na *NEW*, nakon čega aplikacija od vas traži da unesete naziv grupe te da odaberete koji će se kanali nalaziti u toj grupi. Klikom na tri točkice na gornjem desnom dijelu zaslona možete spremiti vaše pretplate u datoteku klikom na *Export to* -> *File*. Pretplate je moguće importirati u aplikaciju iz datoteke koju ste spremili klikom na *Import to* -> *Previous export* . Također, moguće je importirati vaše pretplate s YouTube i SoundCloud servisa klikom na *Import to*, nakon čega vam aplikacija daje daljnje upute.

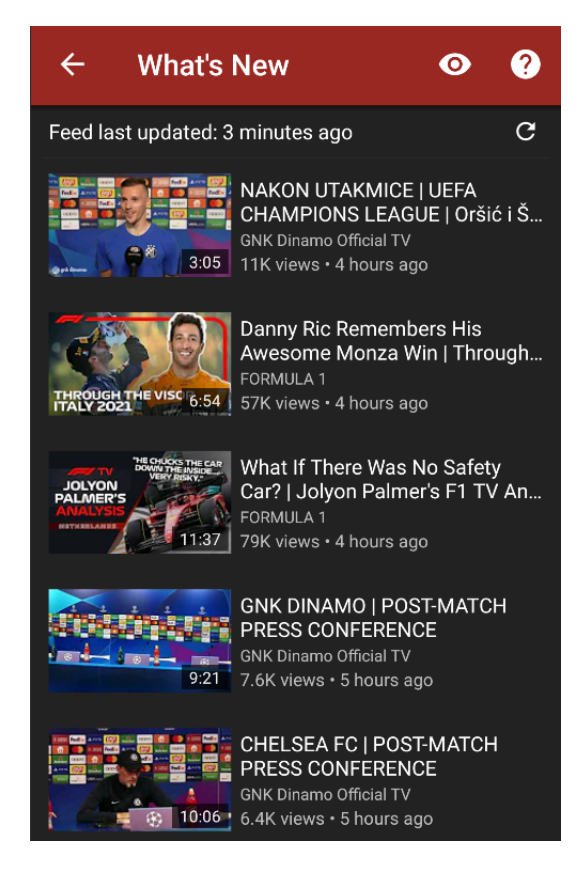

*Slika 40. Kartica s novim prijenosima pretplaćenih kanala*

<span id="page-44-0"></span>Kartica *What's New* u glavnom izborniku vodi vas do popisa najnovijih videozapisa s kanala na koje ste pretplaćeni, neovisno o servisu. Popis novih videozapisa možete ažurirati klikom na kružnu strelicu desno od informacije o zadnjem ažuriranju.

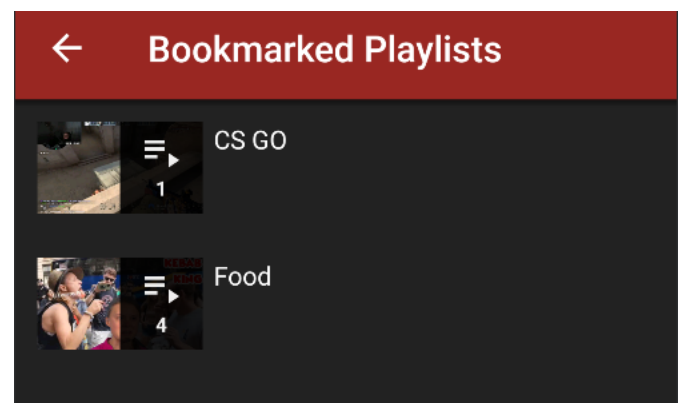

*Slika 41. Kartica popisa za reprodukciju*

<span id="page-44-1"></span>Kartica *Bookmarked Playlists* u glavnom izborniku vodi vas do vaših, lokalnih popisa za reprodukciju (slika 41.). Unutar pojedinog popisa, možete mijenjati redoslijed videozapisa povlačenjem videozapisa na željenu poziciju te ukloniti pogledane videozapise s popisa klikom na tri točke u gornjem desnom kutu zaslona te odabirom opcije *Remove watched*.

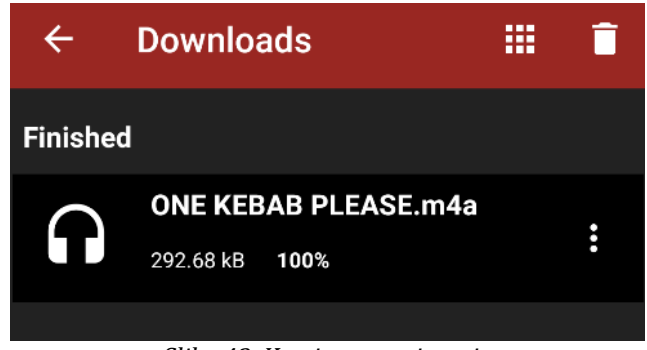

*Slika 42. Kartica preuzimanja*

<span id="page-45-0"></span>Kartica *Downloads* u glavnom izborniku vodi vas do popisa preuzetog sadržaja sa svih servisa (slika 42.). Klikom na ikonu kvadratića u gornjem desnom kutu zaslona možete promijeniti prikaz preuzimanja (pločice ili lista). Popis preuzimanja možete izbrisati klikom na kantu za smeće te odabirom opcije *CLEAR DOWNLOAD HISTORY*. Također, možete izbrisati sav preuzeti sadržaj nakon što ste ga pogledali klikom na kantu za smeće te odabirom opcije *DELETE DOWNLOADED FILES*.

<span id="page-45-1"></span>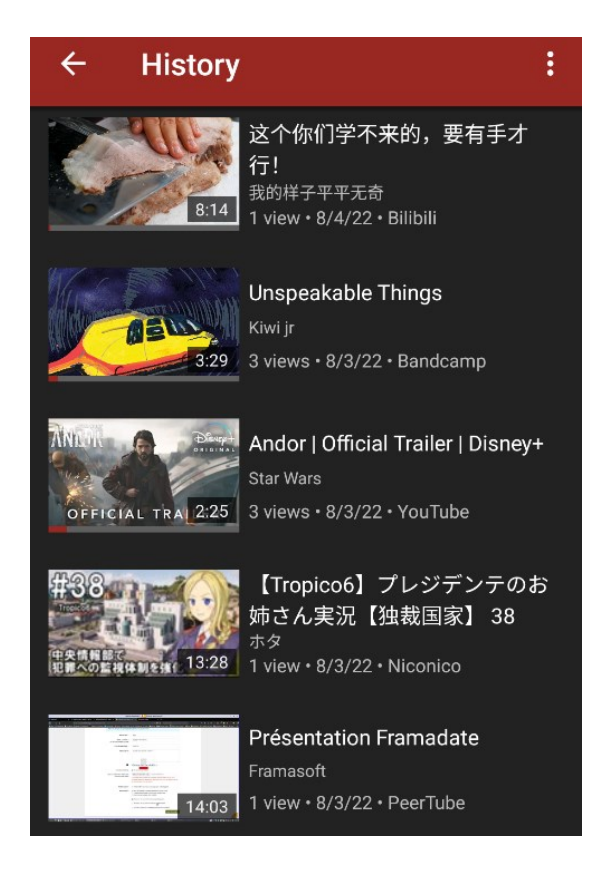

*Slika 43. Povijest gledanja*

Kartica *History* u glavnom izborniku vodi vas do povijesti gledanja sa svih servisa (slika 43.). U povijesti gledanja pišu informacije o datumu gledanja, broju vaših pregleda svakog videozapisa te servis na kojem ste određeni videozapis gledali. Povijest gledanja možete obrisati klikom na tri točke u gornjem desnom kutu zaslona te odabirom opcije *Clear watch history*.

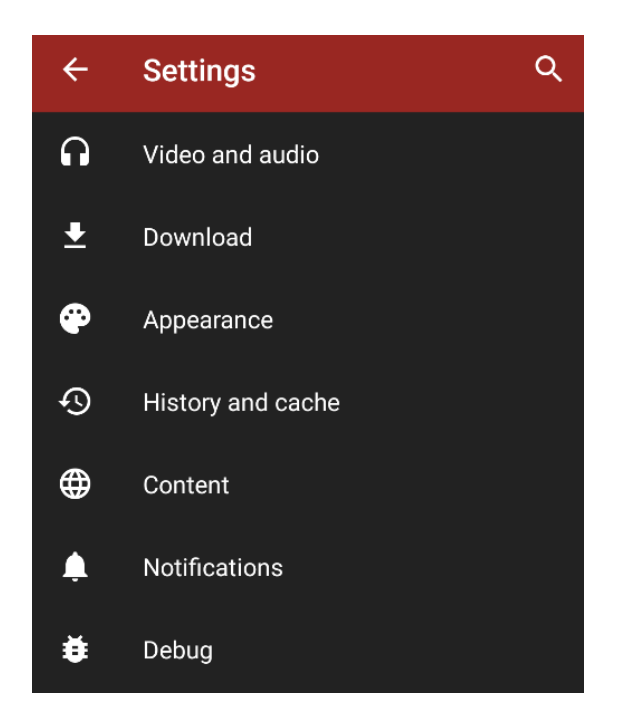

*Slika 44. Kartica postavki*

<span id="page-46-0"></span>Kartica *Settings* u glavnom izborniku vodi vas postavki aplikacije (slika 44.). Možete promijeniti postavke vezane za video i audio, preuzimanja, izgled aplikacije, povijest, sadržaj, obavijesti te uklanjanje pogrešaka.

U video i audio postavkama možete postaviti zadanu kvalitetu videozapisa, postaviti zadanu kvalitetu pri skočnom načinu rada, ograničiti kvalitetu videozapisa pri korištenju mobilnih podataka, omogućiti prikaz 2K i 4K rezolucija u videozapisima, postaviti zadani format videozapisa i audiozapisa. Aplikacija nudi i postavke poput nastavka reprodukcije nakon telefonskog poziva ili kontrole svjetline i glasnoće gestama.

U postavkama preuzimanja možete postaviti mapu u koju će se sadržaj preuzimati, ili možete pri svakom preuzimanju posebno birati mapu. Možete i odabrati hoće li aplikacija preuzimati sadržaj serijski (jedan po jedan) ili paralelno (sve odjednom).

U postavkama izgleda aplikacije možete odabrati temu aplikacije (svijetla, tamna ili crna). U postavkama povijesti možete uključiti i isključiti praćenje povijesti gledanja i pretraživanja. Možete i uključiti opciju koja nastavlja reprodukciju videozapisa tamo gdje ste stali pri zadnjem gledanju tog videozapisa. Ovdje također možete izbrisati povijest gledanja, kao i povijest pretraživanja.

U postavkama sadržaja možete birati jezik aplikacije i sadržaja. Možete uključiti ili isključiti prikazivanje komentara, opisa, metapodataka, relevantnog sadržaja ili prijedloga za pretraživanje. Isto tako, možete odabrati želite li da vam se prikazuje ograničeni sadržaj (18+). Nadalje, možete isključiti učitavanje thumbnailova kako biste uštedjeli na memoriji i mobilnim podacima. Ovdje možete uvoziti i izvoziti sve vaše podatke iz aplikacije (pretplate, popisi za reprodukciju, povijest i postavke) u vanjskoj datoteci.

U postavkama obavijesti možete omogućiti aplikaciji da vam salje obavijesti o novim prijenosima odabranih kanala na koje ste pretplaćeni. Moguće je odrediti učestalost provjere za novim prijenosima te omogućiti provjeru samo ako je uključen Wi-Fi. Postavke za uklanjanje pogrešaka služe prvenstveno developerima za testiranje određenih funkcija aplikacije te provjeravanje dolazi li u aplikaciji do curenja memorije.

## **5. Zaključak**

Glavni cilj ovog diplomskog rada bio je izraditi i testirati mobilnu aplikaciju koja agregira sadržaj i omogućuje video streaming na Android uređajima na temelju Java/Kotlin programskih jezika i na GitHub projektu otvorenog koda NewPipe koji omogućuje dohvat sadržaja s platformi: YouTube, SoundCloud, Media CCC, PeerTube i BandCamp. S tim u vezi, definirane su i objašnjene metode razvoja aplikacija otvorenog koda. Zatim su putem funkcionalnosti, korisničkih scenarija i UML use-case dijagrama opisani implementacija i rad nadograđenog sustava nazvanog YouPipe. Korištenje YouPipe aplikacije omogućuje korisnicima gledanje videozapisa s različitih servisa na jednom mjestu te tako doprinosi boljem korisničkom iskustvu. Korisnici korištenjem jedne aplikacije, YouPipea, mogu zamijeniti korištenje velikog broja službenih aplikacija dostupnih servisa te tako uštedjeti na prostoru na svom uređaju, kao i na vremenu iz razloga što je puno brže promijeniti servis unutar YouPipea.

#### **6. Sažetak**

U ovom diplomskom radu izrađena je i testirana mobilna aplikacija YouPipe koja agregira sadržaj i omogućuje video streaming na Android uređajima na temelju Java/Kotlin programskih jezika i na GitHub projektu otvorenog koda NewPipe. YouPipe omogućuje dohvat sadržaja s platformi: YouTube, SoundCloud, Media CCC, PeerTube, BandCamp, Bilibili, Niconico i Rumble. Prvi korak bio je definiranje i objašnjavanje metoda razvoja aplikacija otvorenog koda. Zatim su putem funkcionalnosti, korisničkih scenarija i UML use-case dijagrama opisani implementacija i rad YouPipea. Obzirom na velik broj mogućnosti aplikacije, prikazane su korisničke upute radi lakšeg snalaženja pri korištenju. Na kraju rada je dan zaključak rada.

**Ključne riječi:** youpipe, android, agregacija sadržaja, newpipe, youtube, soundcloud, media ccc, peertube, bandcamp, bilibili, niconico, rumble, razvoj aplikacija otvorenog koda, funkcionalnosti, korisnički scenariji, use-case dijagrami, korisničke upute

#### **Summary**

In this graduation thesis, the mobile application YouPipe was developed and tested, which aggregates content and enables video streaming on Android devices and is based on the Java/Kotlin programming languages and on the GitHub open source project NewPipe. YouPipe allows you to retrieve content from the following platforms: YouTube, SoundCloud, Media CCC, PeerTube, BandCamp, Bilibili, Niconico and Rumble. The first step was to define and explain the methods of developing open source applications. Then, the implementation and mode of operation of YouPipe are described through functionalities, user scenarios and UML use-case diagrams. Due to the large number of application options, user instructions are presented for easier use. At the end of the thesis, the conclusion of the thesis is given.

**Keywords:** youpipe, android, content aggregation, newpipe, youtube, soundcloud, media ccc, peertube, bandcamp, bilibili, niconico, rumble, open source application development, functionalities, user scenarios, use-case diagrams, user instructions

## **11. Literatura**

- 1. Team NewPipe, *NewPipe* (2022) Dostupno na: <https://github.com/TeamNewPipe/NewPipe> [29. kolovoza 2022.]
- 2. Team NewPipe, *NewPipe Extractor* (2022) Dostupno na: <https://github.com/TeamNewPipe/NewPipeExtractor> [29. kolovoza 2022.]
- 3. Team NewPipe, *NewPipe Development Documentation* (2022) Dostupno na: <https://teamnewpipe.github.io/documentation/> [29. kolovoza 2022.]
- 4. bravenewpipe, *NewPipeExtractor* (2022) Dostupno na: <https://github.com/bravenewpipe/NewPipeExtractor> [29. kolovoza 2022.]
- 5. InfinityLoop1309, *NewPipeExtractor* (2022) Dostupno na: <https://github.com/InfinityLoop1309/NewPipeExtractor> [29. kolovoza 2022.]
- 6. Gillis, A. S., *Video streaming* (2021) Dostupno na: [https://www.techtarget.com/searchunifiedcommunications/definition/streamin](https://www.techtarget.com/searchunifiedcommunications/definition/streaming-video) [g-video](https://www.techtarget.com/searchunifiedcommunications/definition/streaming-video) [29. kolovoza 2022.]
- 7. Opensource.com, *What is open source?* (2022) Dostupno na: <https://opensource.com/resources/what-open-source> [30. kolovoza 2022.]
- 8. Team NewPipe, *NewPipe contribution guidelines* (2022) Dostupno na: [https://github.com/TeamNewPipe/NewPipe/blob/dev/.github/CONTRIBUTING.](https://github.com/TeamNewPipe/NewPipe/blob/dev/.github/CONTRIBUTING.md) [md](https://github.com/TeamNewPipe/NewPipe/blob/dev/.github/CONTRIBUTING.md) [30. kolovoza 2022.]
- 9. Team NewPipe, *NewPipe* (2022) Dostupno na: <https://newpipe.net/> [31. kolovoza 2022.]
- 10. Propelrr, *7 User Story Examples To Guide Your Fintech Mobile App's UX* (2021) Dostupno na: [https://propelrr.com/blog/user-story-examples-fintech-apps#](https://propelrr.com/blog/user-story-examples-fintech-apps) [3. rujna 2022.]
- 11. Lucidchart, *Why use a UML diagram?* (2022) Dostupno na: <https://www.lucidchart.com/pages/uml-use-case-diagram> [4. rujna 2022.]

## 12. Popis slika

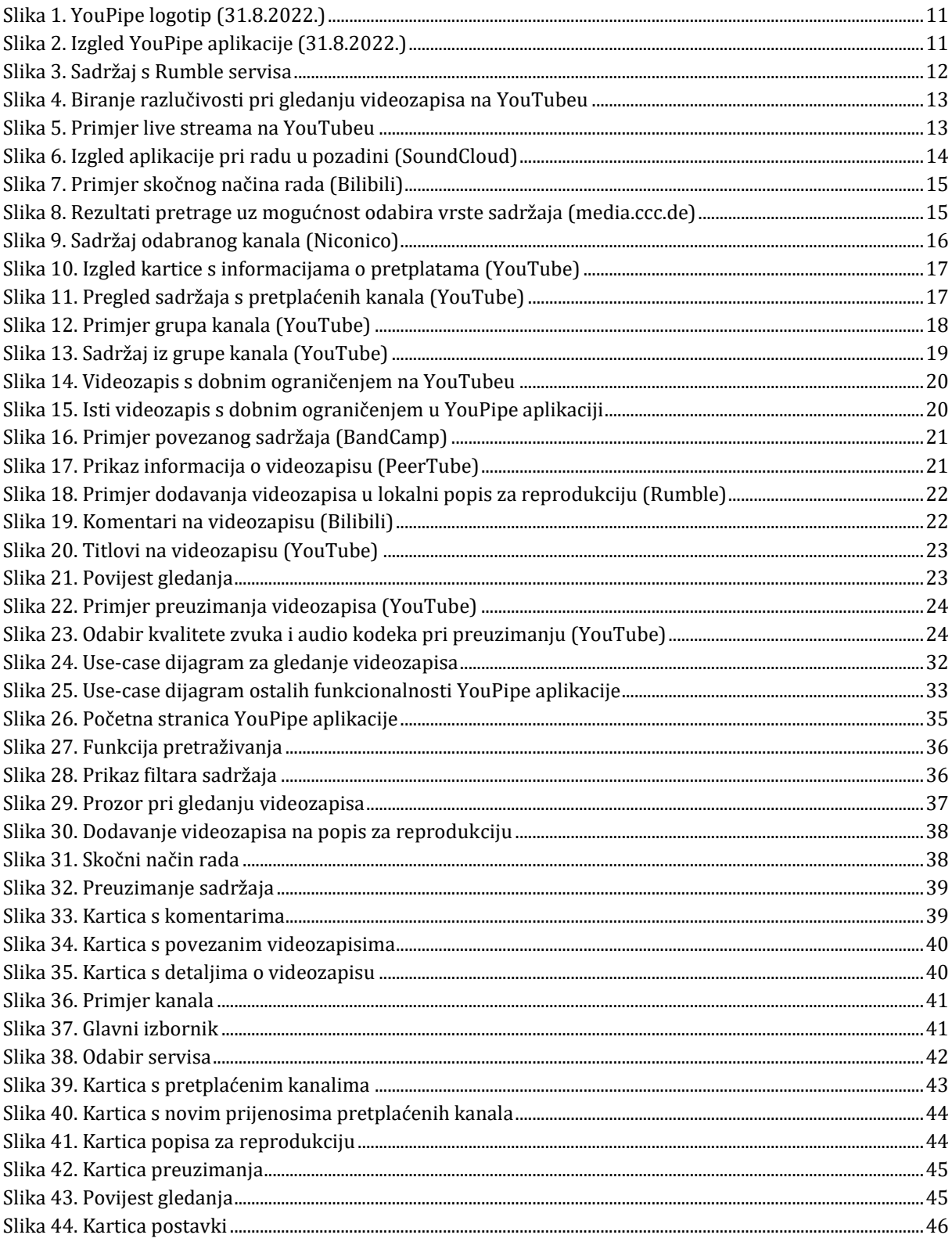